# SP-RMD8 微 型 热 敏 打 印 机 使用说明书 VER 1.08

# $\overrightarrow{L}$

SP-RMD8A

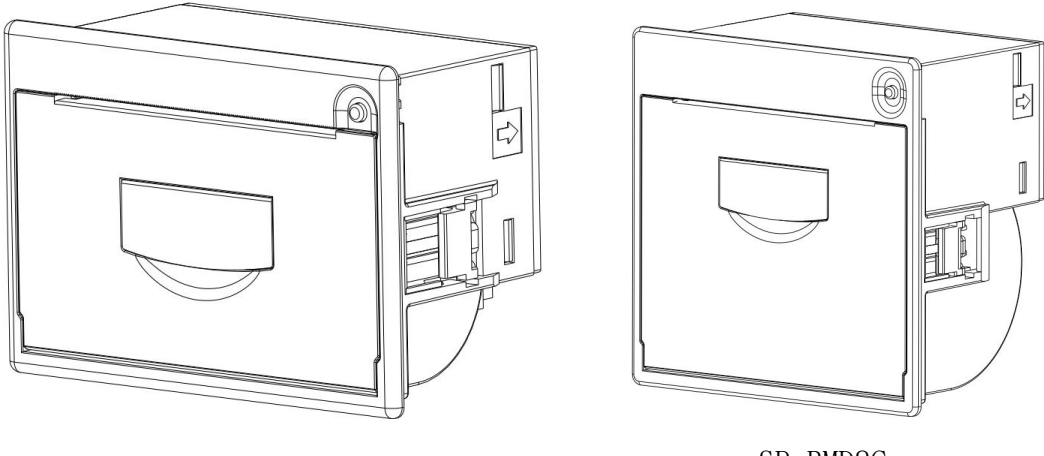

SP-RMD8B

SP-RMD8C

# 北京思普瑞特科技发展有限公司

# <span id="page-1-0"></span>目录

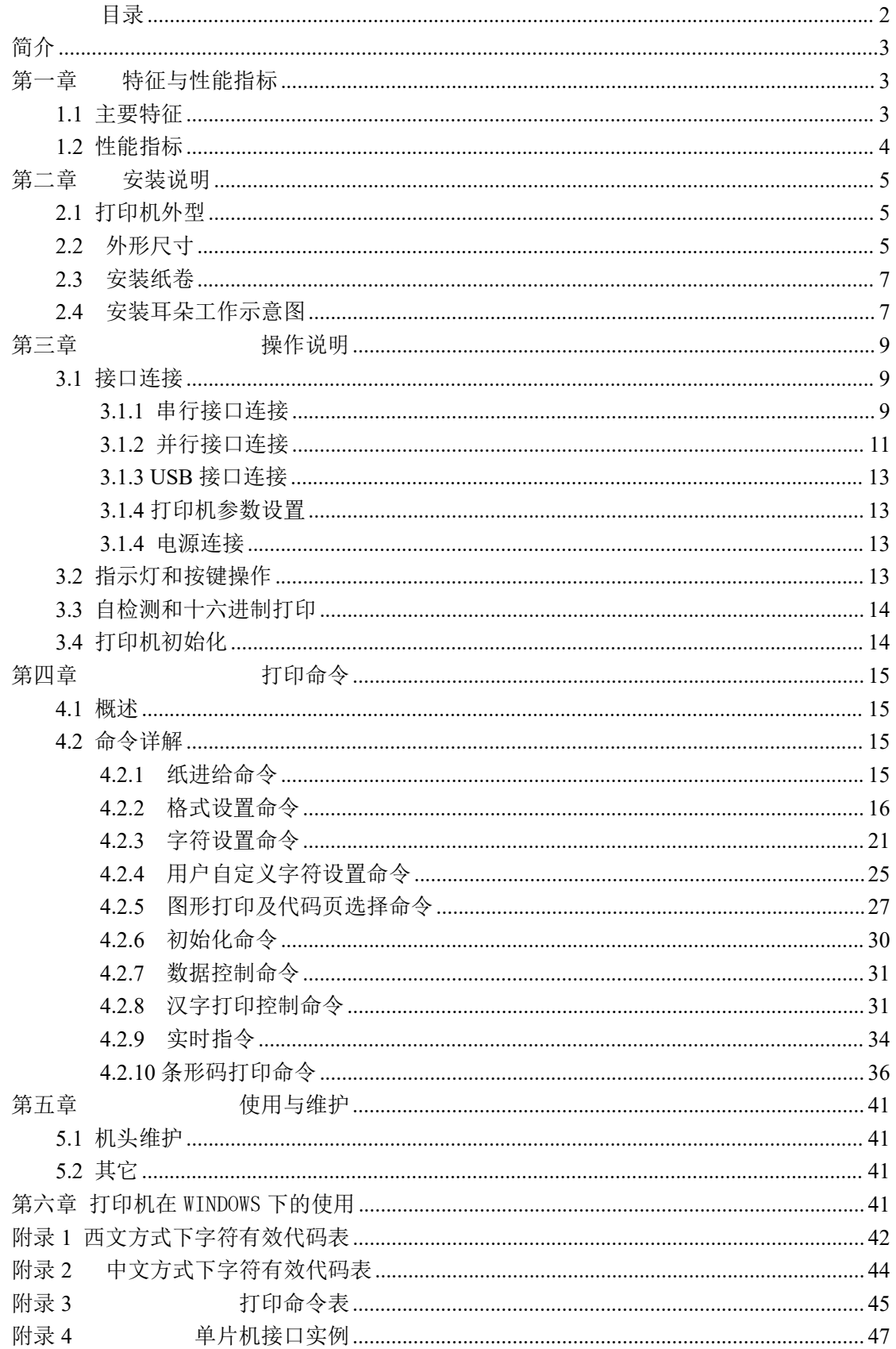

SPRT<sup>®</sup>思普瑞特 sp-RMD8微型热敏打印机使用说明书

<span id="page-2-0"></span>おもの おおや おおや おおや おおや おおや おおやま あいしょう おおおお こうしょう

SP-RMD8 微型热敏打印机是北京思普瑞特科技发展有限公司面向二十一世纪开发生 产的点阵式智能打印机。机器采用全新进口机芯,自带单片计算机,具有体积小、重量轻、 功能完备、高速度、高清晰、外型美观、操作简单、连接方便等优点。是医疗器械、火警控 制、工业控制以及其它各种仪器仪表更新换代最理想的匹配产品。

SP-RMD8微型热敏打印机在西文方式下有与SP-RMDIIIB相同的字符集1和字符集2, 在中文方式下按汉字点阵的不同可以打印 24 点阵高的 12\*24 半角字符、16 点阵高的 8\*16 半角字符,汉字有 24 \*24、16 \*16 的国标一、二级字库选择,以及大量的数学符号、专用符 号、图形、曲线。可通过命令更换打印行距和字符的大小可以自定义部分代码字符,具有自 检测功能。

SP-RMD8 微型热敏打印机具备 Windows 驱动程序,能够在 PC 机下直接进行打印各 种字符、汉字以及图形。

## <span id="page-2-1"></span>第一章 特征与性能指标

## <span id="page-2-2"></span>**1.1** 主要特征

◇采用行式热敏打印方式

◇集机头与电路于一体,可方便安装

- ◇自带单片处理机,具有标准的并行接口或串行接口,便于与各种微机或智能仪器、仪表 联机使用
- ◇具有汉字、字符、图形等实时的打印命令,指令集与传统的打印机相兼容
- ◇支持多种国际代码页字库及预存储位图打印
- ◇具有自检测功能 ,打印全部代码 ,字符清晰度高 ,字体美观大方
- ◇有足够的接收缓冲区3K
- ◇前安装方式,便于客户安装
- ◇打印纸:宽度为57.5±0.5mm 的热敏打印纸
- ◇电源要求:SP-RMD8:分标准电压和宽电压输入: DC5V~8.4V/9V-24V 电流:3A
- ◇工作温度范围:0~50℃
- ◇可在 DOS 和 Windows 两种界面下使用

◇8 点/mm,384 点/行

◇打印速度:约 30mm/秒

 $\bullet$ 

# <span id="page-3-0"></span>**1.2** 性能指标

◇打印方法:行式热敏打印

◇接口:并行接口(CENTRONICS 兼容), Mini USB B或串行接口(RS-232、TTL和RS-485) ◇接口连接器:串行接口和并行接口均采用 IDE20 针插座

- ◇ 控制码通用 ESC、FS、GS 控制码
- ◇ 按键 LF 为自检和走纸控制按键,LF 灯为出错报警灯和电源指示灯,上电后为亮的状态, 指示打印机上电。闪烁的频率不同表示的意义不同, 具体参考第三章 3.2.
- $\diamondsuit$  纸张类型 D8A:57.5×φ20mm (MAX); D8B:57.5×φ30mm (MAX); D8C:57.5×φ50mm (MAX)
- $\Diamond$  可靠性: MCBF (平均无故障行数)(5~15) × 10 6
- $\diamond$  打印头寿命: 50KM
- ◇ 工作环境温湿度:0~50℃,相对温度 10~80%
- ◇ 储存环境温湿度:-20~50℃,相对温度 10~90%

**SPRT**<sup>®</sup>思普瑞特 **®**思普瑞特 SP-RMD8微型热敏打印机使用说明书

# <span id="page-4-0"></span>第二章 安装说明

# <span id="page-4-1"></span>**2.1** 打印机外型

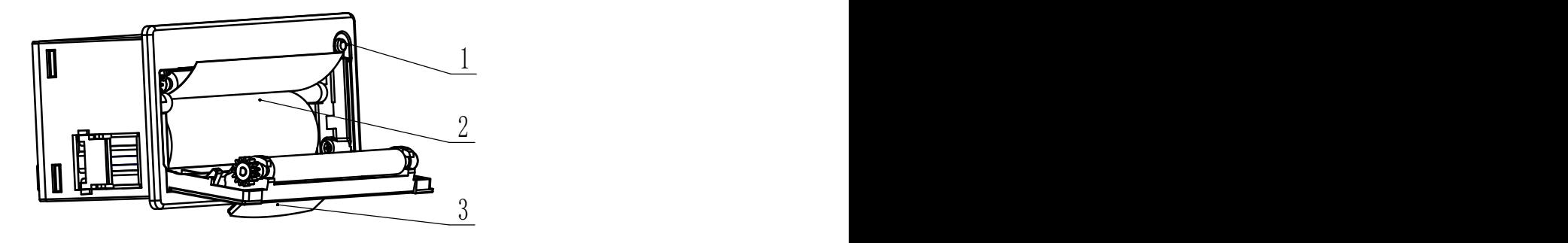

图 2-1

- **1**、进纸按键(**Lf Button**)**,**电源指示灯(**Power**)**,** 状态指示灯(**Error**)
- **2**、纸卷(**Paper Roll** )
- **3**、开门手柄(**Open Door Handle**)

# <span id="page-4-2"></span>**2.2** 外形尺寸

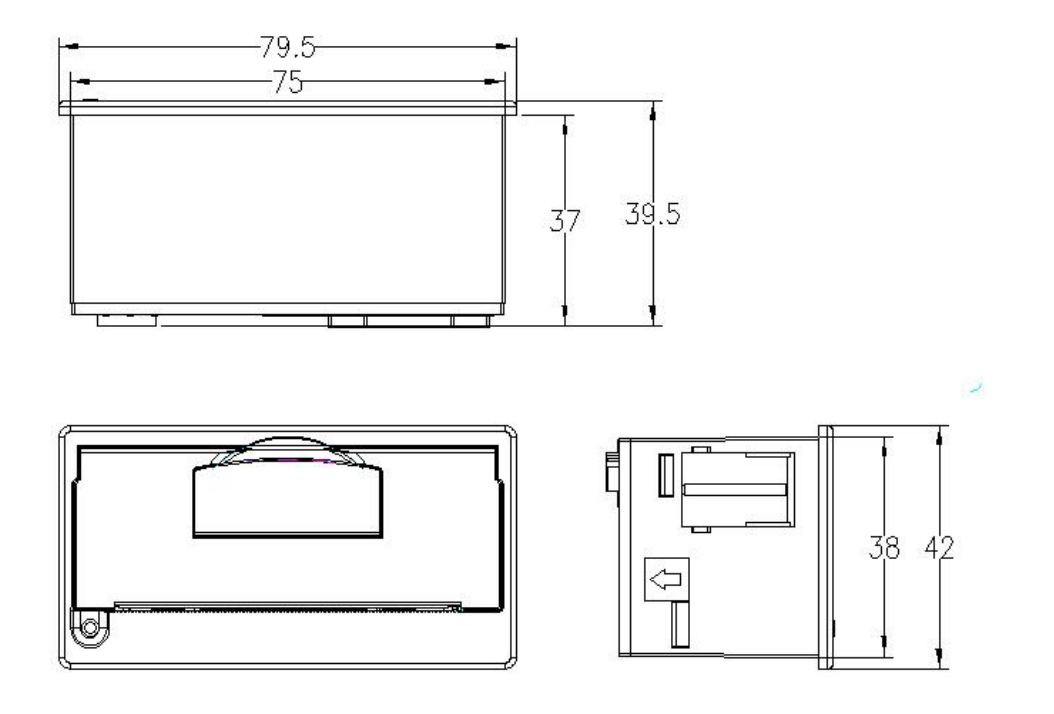

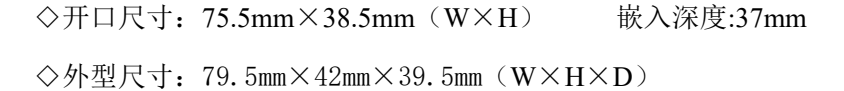

图 2-2 RMD8A 机型外形尺寸及开口尺寸

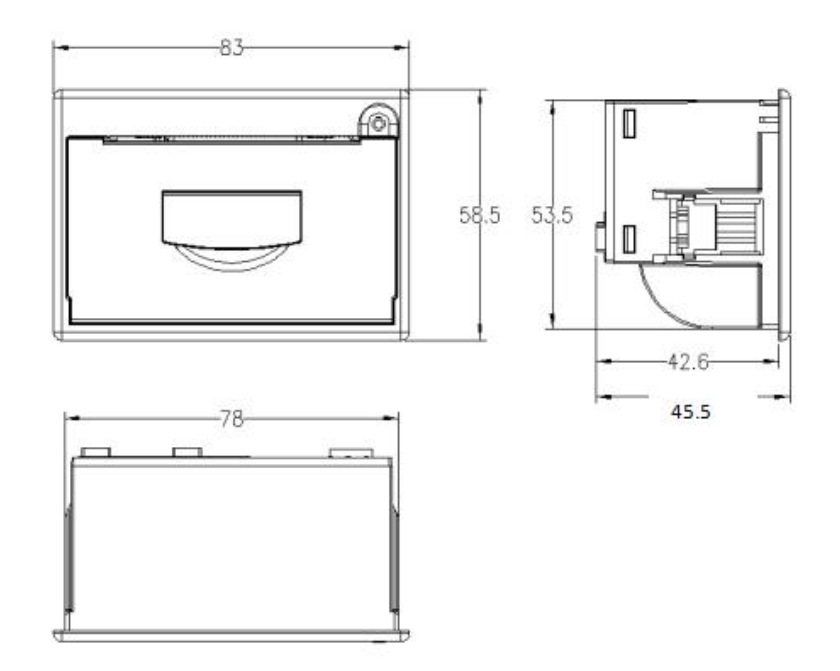

◇开口尺寸: 78.5mm×54mm (W×H) 嵌入深度:43mm ◇外型尺寸:83mm×58.5mm×45.5mm(W×H×D)

图 2-3 RMD8B 机型外形尺寸及开口尺寸

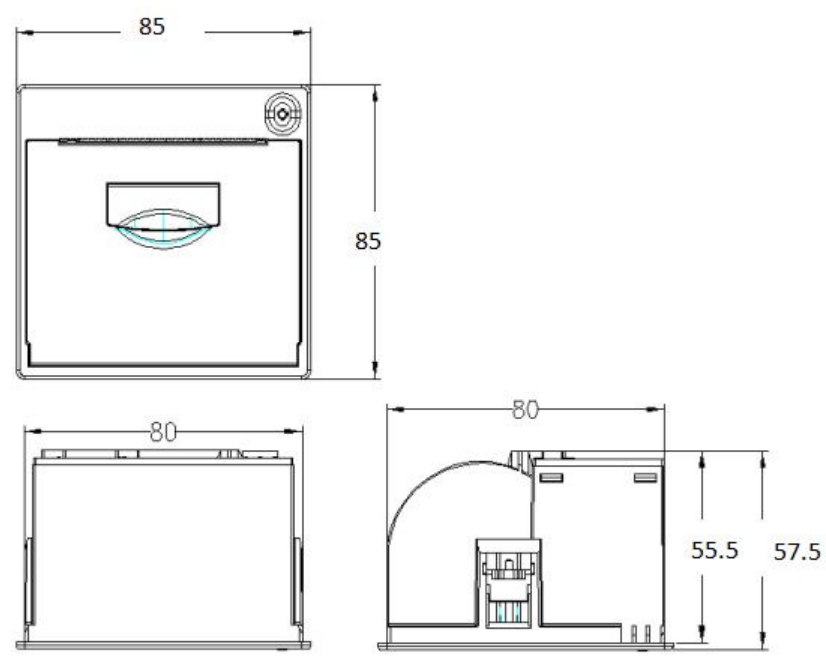

◇开口尺寸:80.5mm×80.5mm(W×H) 嵌入深度:55.5mm ◇外型尺寸:85mm×85mm×57.5mm(W×H×D)

# SPRT<sup>®</sup>思普瑞特 sp-RMD8微型热敏打印机使用说明书

图 2-4 RMD8C 机型外形尺寸及开口尺寸

# <span id="page-6-0"></span>**2.3** 安装纸卷

向外扳动开门手柄,打开纸仓盖,装上纸卷后合上纸仓盖,见图 2-5。

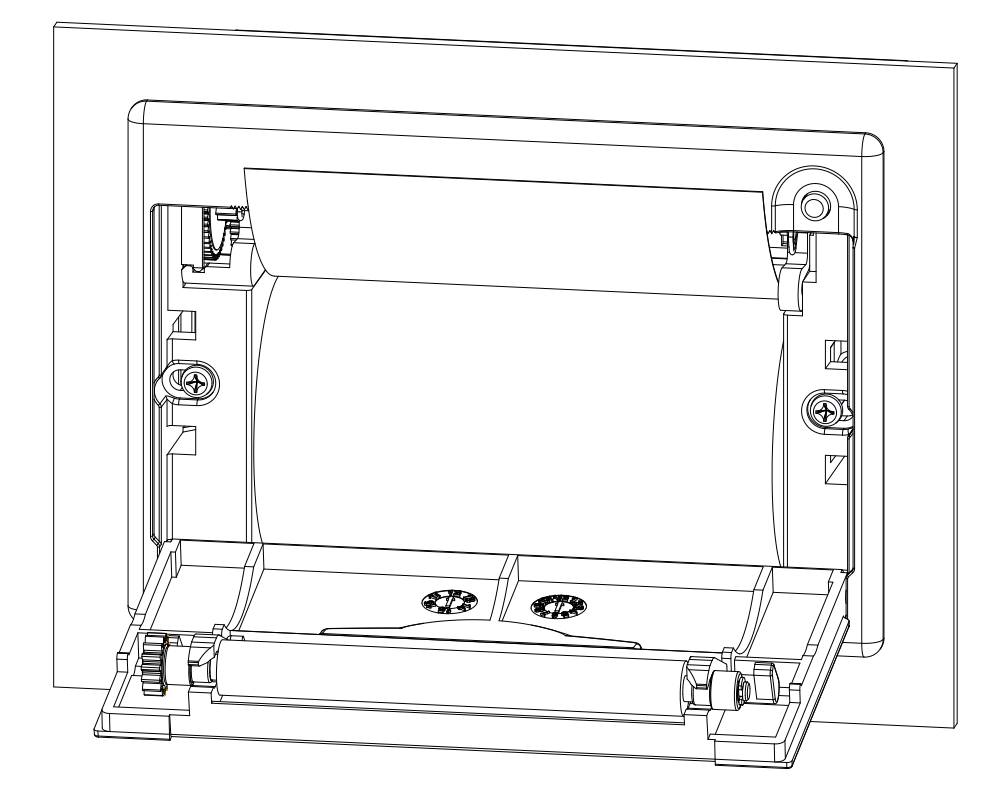

图 2-5

# <span id="page-6-1"></span>**2.4** 安装耳朵工作示意图

将打印机放入用户主机面板的安装孔中,打开纸仓盖,如图 2-6 所示,然后顺时针拧紧螺钉, 直至安装耳朵运动到图 2-7 所示位置, 完成安装。 注:施加在螺钉上的拧紧力请勿超过 2kgf·cm。

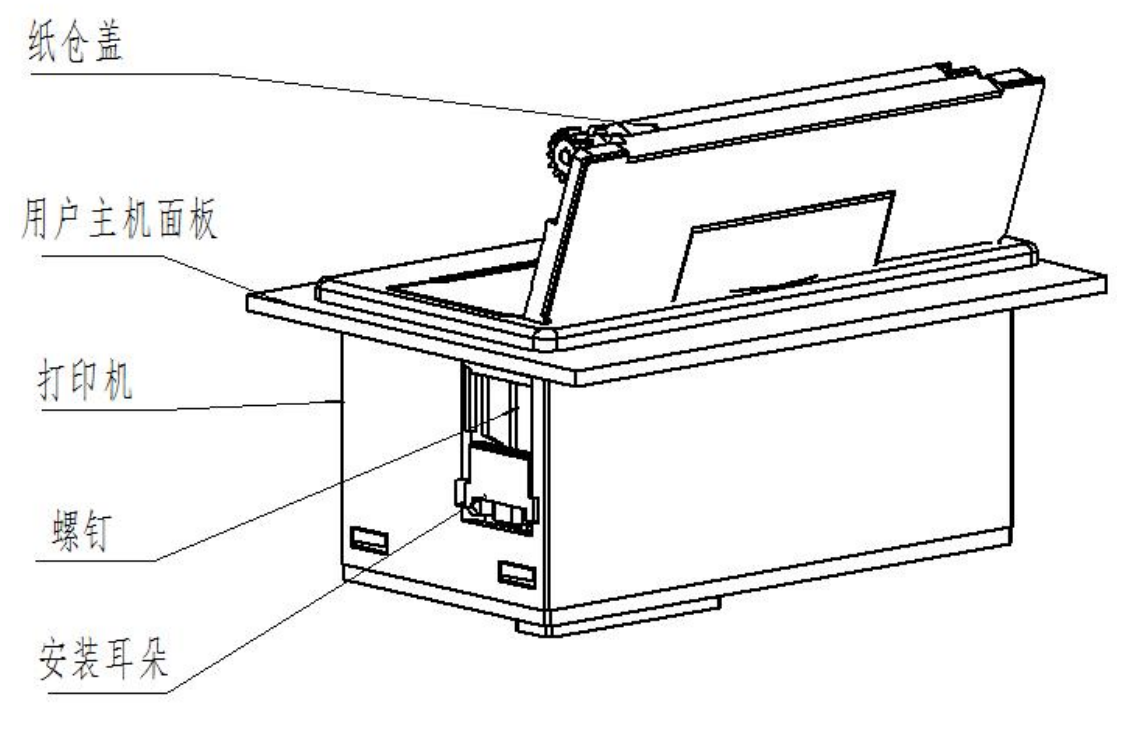

图 2-6

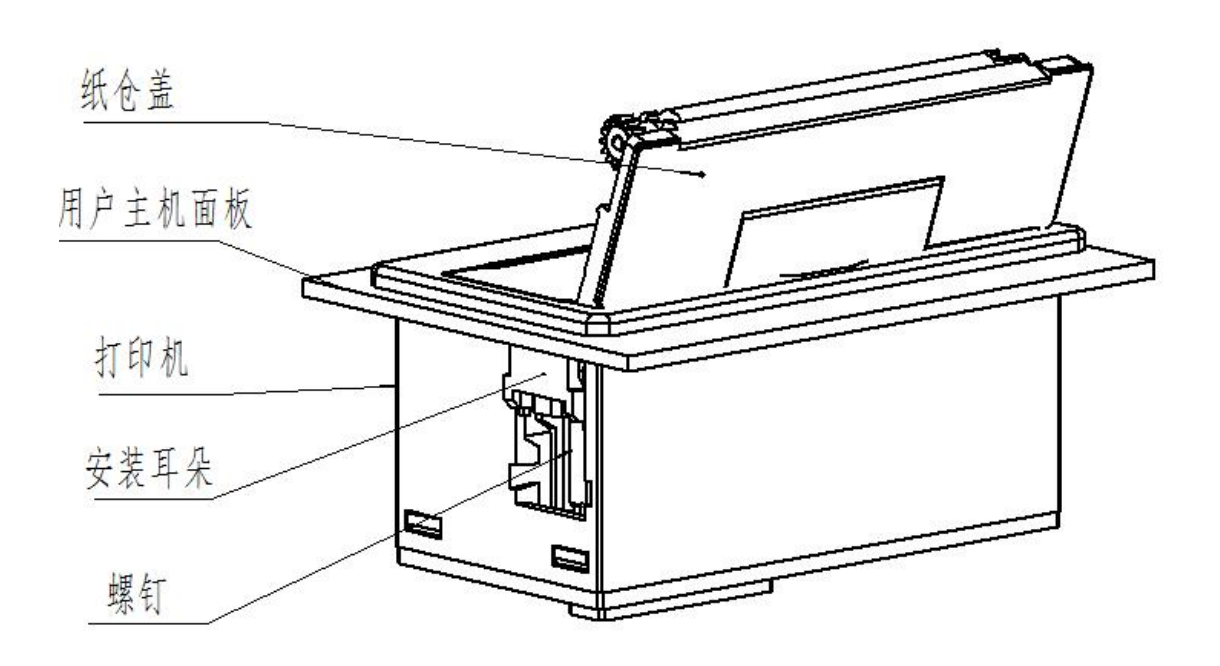

图 2-7

**SPRT ®**思普瑞特 SP-RMD8微型热敏打印机使用说明书

# <span id="page-8-0"></span>第三章 操作说明

# <span id="page-8-1"></span>**3.1** 接口连接

# <span id="page-8-2"></span>**3.1.1** 串行接口连接

SP-RMD8微型热敏打印机 串行接口为RS-232串口,其电平为EIA电平和TTL电平可选,支 持RTS/CTS及XON/XOFF握手协议。

若接口类型为IDE20针型插座,插座线脚序号定义如图3-1:

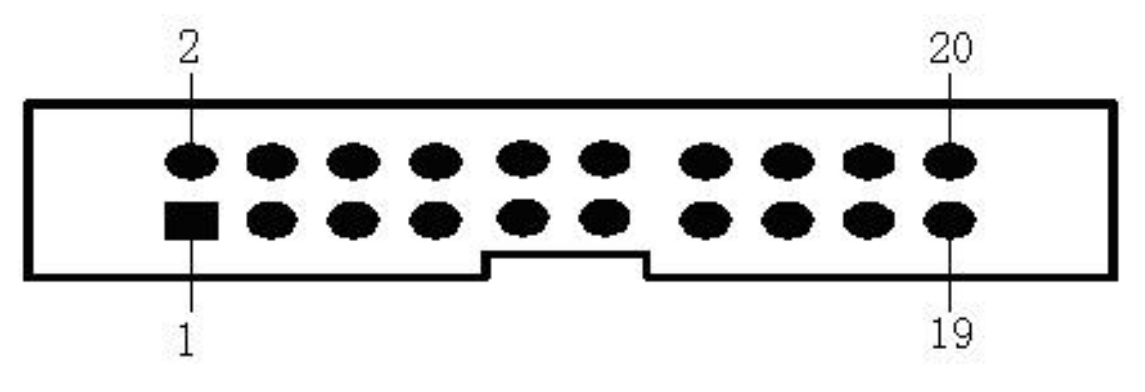

图3-1 插座线脚序号定义

当打印机为TTL电平时接口的定义如图3-2 所示

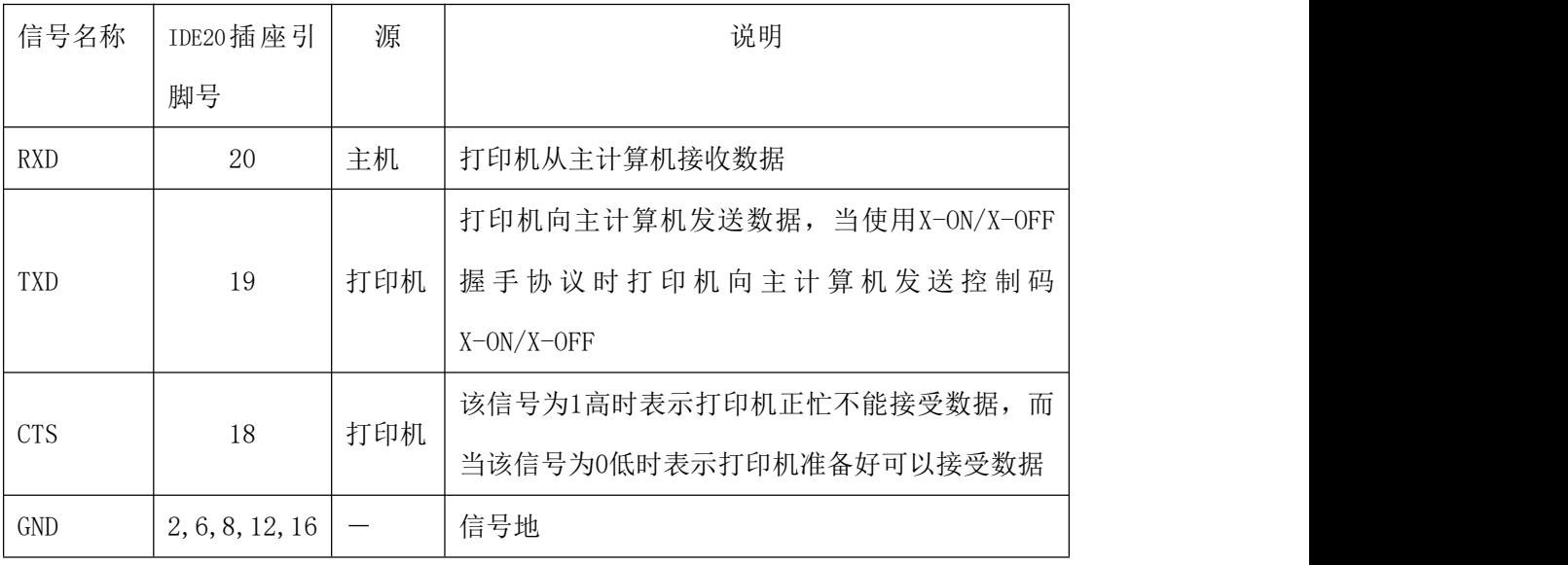

图 3-2 串行接口插座引脚定义

当打印机为232电平时接口的定义如图3-3 所示

**SPRT**<sup>®</sup>思普瑞特

**®**思普瑞特 SP-RMD8微型热敏打印机使用说明书

| 信号名称       | IDE20插座引        | 源   | 说明                                                                |  |
|------------|-----------------|-----|-------------------------------------------------------------------|--|
|            | 脚号              |     |                                                                   |  |
| <b>RXD</b> | 19              | 主机  | 打印机从主计算机接收数据                                                      |  |
| <b>TXD</b> | 20              | 打印机 | 打印机向主计算机发送数据, 当使用X-ON/X-OFF<br>握手协议时打印机向主计算机发送控制码<br>$X=ON/X-OFF$ |  |
| DSR        | 15              | 打印机 | 该信号为SPACE状态表示打印机在线                                                |  |
| <b>CTS</b> | 18              | 打印机 | 该信号为1高时表示打印机正忙不能接受数据,而<br>当该信号为0低时表示打印机准备好可以接受数据                  |  |
| GND        | 2, 6, 8, 12, 16 |     | 信号地                                                               |  |

图 3-3 串行接口插座引脚定义

若接口为两个 IDC-10 型插座, 其功能和线序是一样的, 只是接口电平不同, 具体定义 如图 3-4、图 3-5 所示。

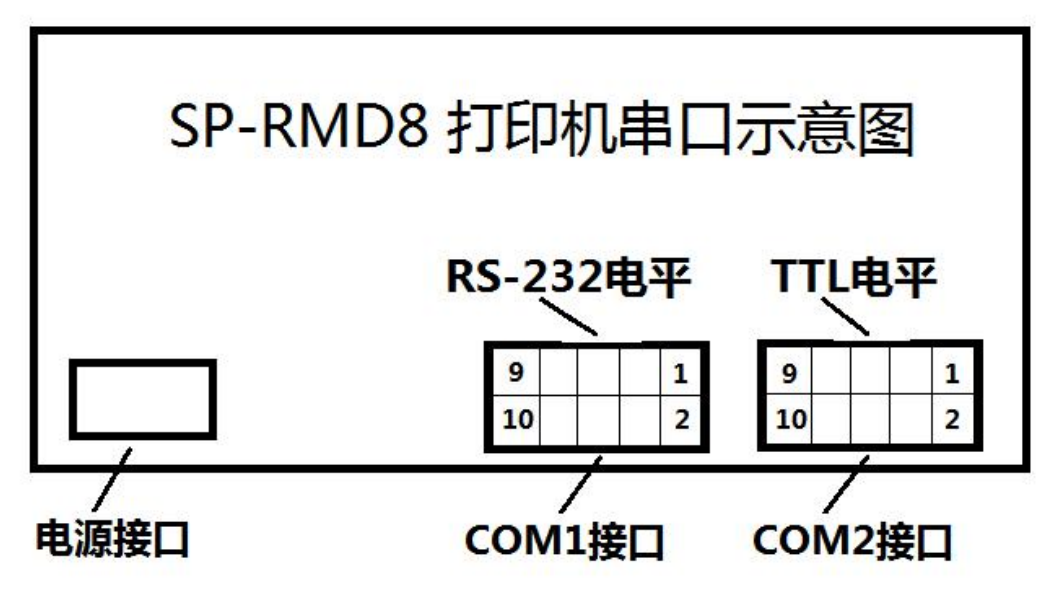

图3-4 IDC-10针型插座线脚序号定义

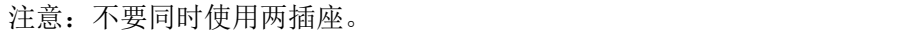

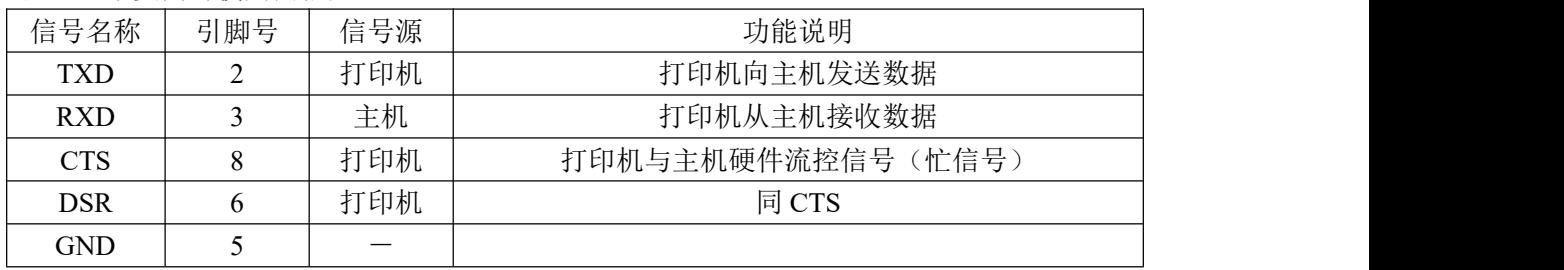

图 3-5 串行接口插座引脚定义

#### SPRT<sup>®</sup>思普 **®**思普瑞特 SP-RMD8微型热敏打印机使用说明书

注:①"源"表示信号发出的来源

② 未标注引脚为空引脚

③ 232 电平为负逻辑,负电平表示信号 1,正电平表示信号 0

当打印机为485电平时接口的定义如图3-6 所示

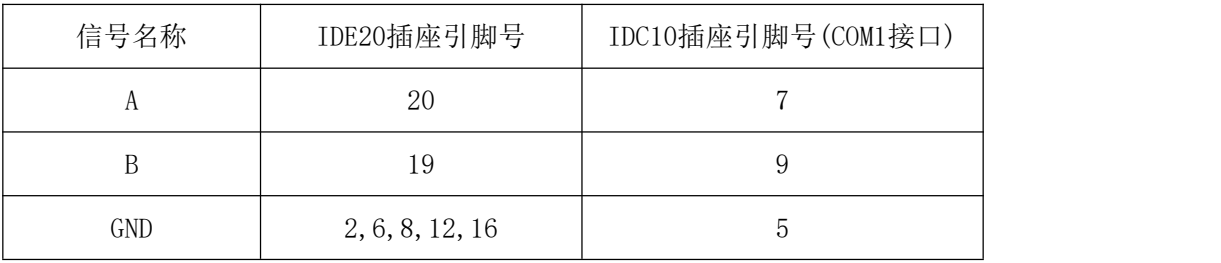

图 3-6 串行接口插座引脚定义

注: 未标注引脚为空引脚

串行连接方式下的波特率和数据结构的设置,可用设置软件进行设置,出厂时已设定为 9600bps、8 位数据位、无校验和 1 位停止位。

波特率支持:1200,2400,4800,9600,19200,38400,57600,115200 等八种波特率。

握手方式有两种可供选择。一种是标志控制方式,另一种是X-ON/X-OFF 协议方式,两种握 手方式的说明如图3-7所示

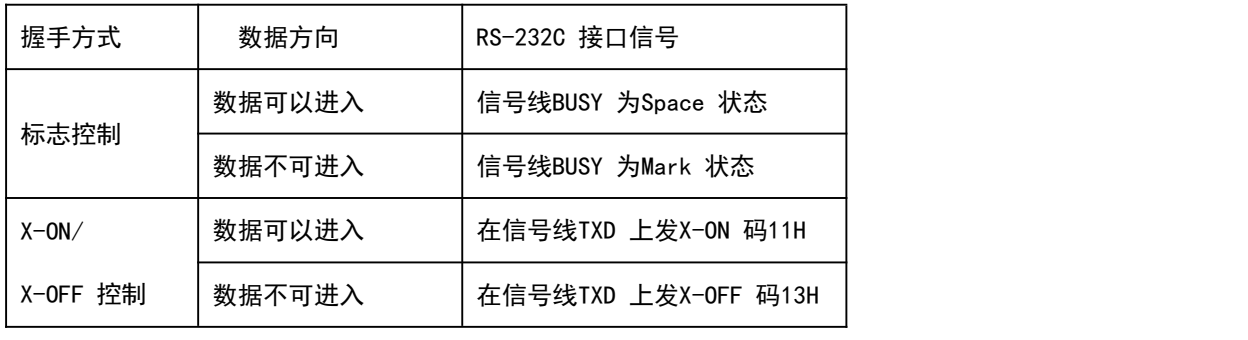

图 3-7 两种握手方式

# <span id="page-10-0"></span>**3.1.2** 并行接口连接

SP-RMD8 微型热敏打印机的并行接口为与 CENIRONICS 兼容接口,其接口插座为 20 线 扁平电缆插头或其代用品与之配接,并行接口插座的引脚序号如图 3-8 所示:

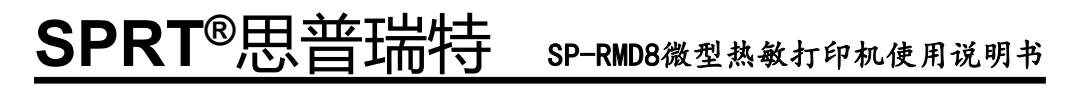

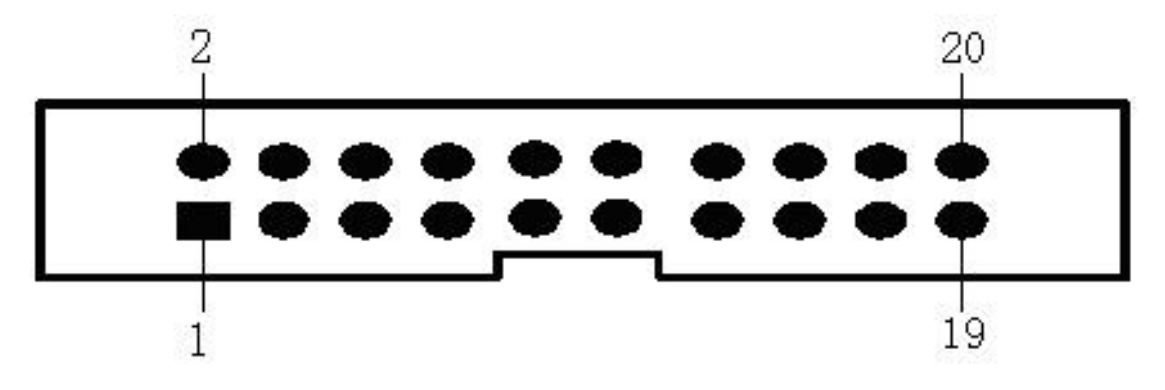

图3-8 并行接口插座引脚序号

并行接口各引脚信号的定义如图 3-9 所示:

| 引脚号            | 信号          | 方向        | 说明                                     |
|----------------|-------------|-----------|----------------------------------------|
| $\mathbf{1}$   | /STB        | $\lambda$ | 选通触发,上升沿时读入数据。                         |
| $\overline{3}$ | DATA1       | $\lambda$ |                                        |
| 5              | DATA2       | $\lambda$ |                                        |
| $\overline{7}$ | DATA3       | $\lambda$ | 这些信号分别代表并行数据的第一至第八位信                   |
| 9              | DATA4       | $\lambda$ | 息,每个信号当其逻辑为"1"时为高电平,逻辑                 |
| 11             | DATA5       | $\lambda$ | 为"0"时为低电平。                             |
| 13             | DATA6       | $\lambda$ |                                        |
| 15             | DATA7       | $\lambda$ |                                        |
| 17             | DATA8       | $\lambda$ |                                        |
| 20             | /ACK        | 出         | 回答脉冲, "低"电平表示数据已被接受而且打<br>印机准备好接受下一数据。 |
| 18             | <b>BUSY</b> | 出         | "高"电平表示打印机正"忙"不能接受数据                   |
| 19             | /PE         | 出         | "高"表示打印机无纸, "低"表示有纸                    |
| $\overline{4}$ | <b>SEL</b>  | 出         | 经电阻上拉至"高"电平。表示打印机在线                    |
| 2, 6, 8        | NC          | ---       | 未接                                     |
| 10, 12, 16     | <b>GND</b>  | $---$     | 接地,逻辑"0"电平                             |

图 3-9 并行接口引脚定义

注: ①"入"表示输入到打印机, "出"表示从打印机输出。

② 信号的逻辑电平均为 TTL 电平。

# <span id="page-12-0"></span>**3.1.3 USB** 接口连接

SP-RMD8 热敏打印机 USB 接口为 Mini-USB 接口, 外形及引脚定义如图 3-10 所示:

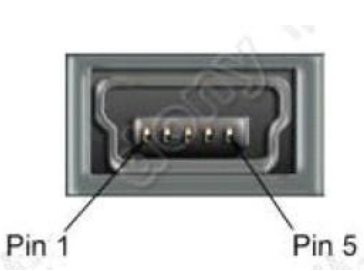

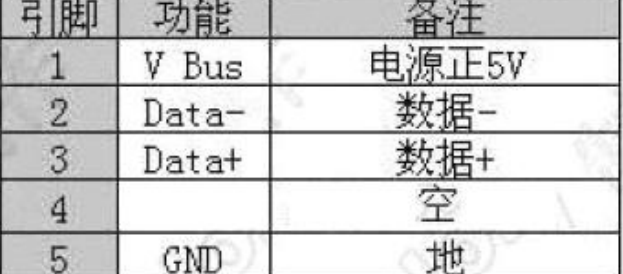

图 3-10Mini-USB插座及引脚定义

# <span id="page-12-1"></span>**3.1.4** 打印机参数设置

## 打印机参数可以通过软件设置:

可从本公司网站下载设置工具软件,说明详见设置工具。

# <span id="page-12-2"></span>**3.1.4** 电源连接

SP-RMD8 微型热敏打印机宽电压输入: DC5V~8.4V /9V-24V 电流: 3A 电源接口插座如图 3-11 所示,电源接口引脚线序说明如图 3-12 所示:

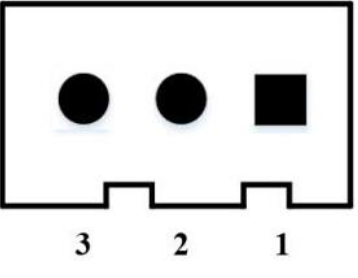

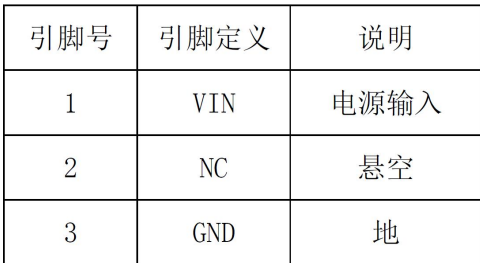

图 3-11 电源接口插座图 图 3-12 电源接口引脚线序说明

# <span id="page-12-3"></span>**3.2** 指示灯和按键操作

按键功能和作用根据打印机工作模式不同而不同,在正常工作模式下,如下:

走纸键(LF) 上电为在线状态,此时按【LF】键进开始进纸;松开按键进纸停止。

## 电源指示灯和错误指示灯共用一个(绿色)

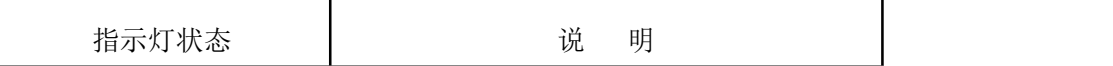

**SPRT**<sup>®</sup>思普瑞特 **®**思普瑞特 SP-RMD8微型热敏打印机使用说明书

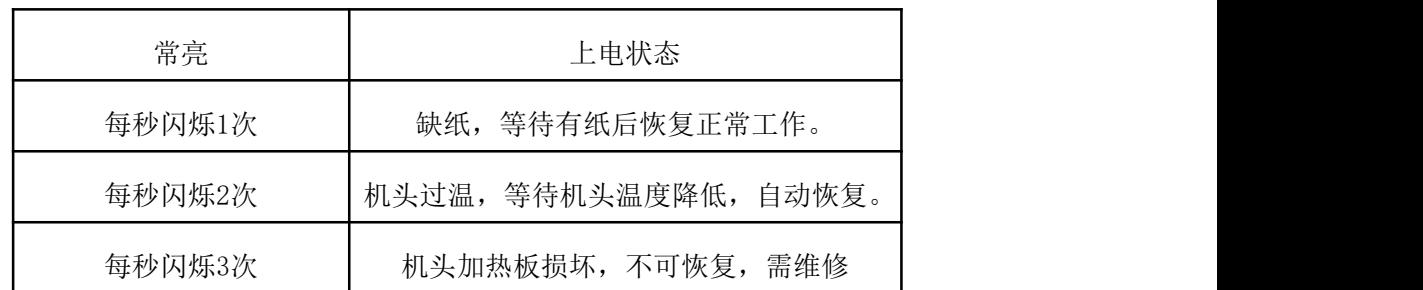

# <span id="page-13-0"></span>**3.3** 自检测和十六进制打印

自检测可以检测打印机是否工作正常,如果能够正确地打印出自检清样,则说明除和主 机的接口以外,打印机一切正常。否则需要检修。

自检测顺序打印软件版本号,接口形式、字符及其他配置信息。

自检测的方法是按住【LF】键并接通电源,在3秒内松开按键,这时打印机将打印出自检清  $\not\!\!\!\!\!-\hspace{-1.1cm}4$  .

十六进制打印的方法是按住【LF】键并接通电源,在指示灯闪3次后松开按键,打印出 "Hexadecimal Dump"字样,进入十六机制打印模式。

退出十六进制打印的方法是:①连续按三次【LF】键,然后发送0x00;②直接重启打印 机。

## <span id="page-13-1"></span>**3.4** 打印机初始化

打印机的初始化有二种方法。一是利用控制码ESC @ ,由主机向打印机发送命令, 利用 软件实现初始化。二是重启打印机。

# <span id="page-14-0"></span>第四章 打印命令

## <span id="page-14-1"></span>**4.1** 概述

SP-RMD8 微型热敏打印机提供的打印命令,与传统 ESC 打印命令完全兼容。各个命令的 描述形式如下:

控制码名称 いっちょう しゅうしゃ かいしゃ かいしゃ カンドウ 功能

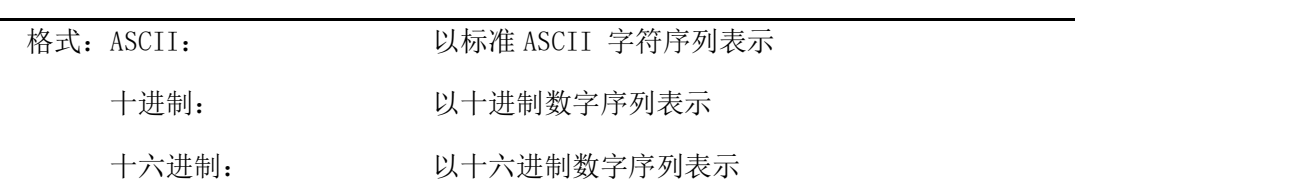

说明: 该命令功能和使用说明

例子: 为了更容易理解该命令功能类型分组介绍每个命令。

下面将按照各个打印命令的功能类型分组介绍每个命令。

# <span id="page-14-2"></span>**4.2** 命令详解

# <span id="page-14-3"></span>**4.2.1** 纸进给命令

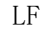

 $\rm L$ F  $\rm \,$   $\rm \,$   $\rm$ 

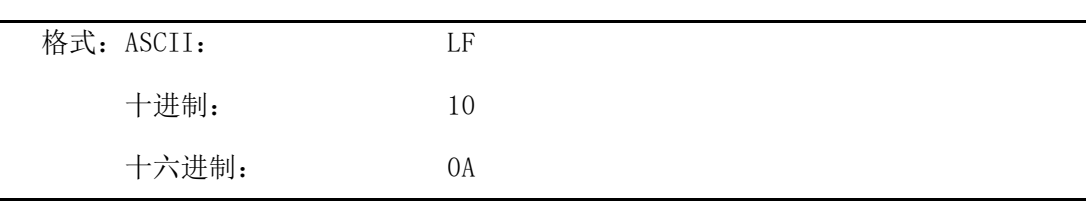

说明: 打印机打印出当前行并向前走纸一行

备注:一行指的是当前字符行

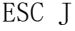

执行 n 点行走纸

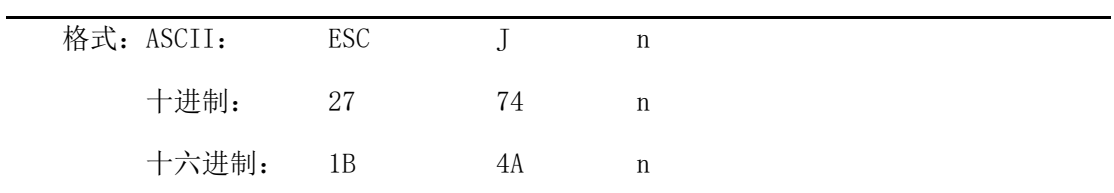

说明: 打印机向前进给n点行。N的值应在1到255范围之内。这个命令不发出回车换行。它 不会影响后面换行命令。如果你需要产生立即进给走纸而不要回车,就可以使用ESC

#### **SPRT ®**思普瑞特 SP-RMD8微型热敏打印机使用说明书

J命令。放大命令ESC V 、ESC W、FS W 也会放大行间距。

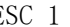

#### ESC 1 设置 n 点行间距

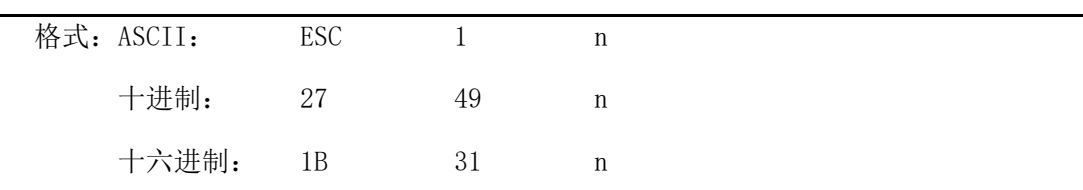

说明:为后面的换行命令设置n点行间距。

n的值应当在0到255之间。在使用ESC K 命令进行点阵图形打印时, 通常设置n=0, 在 文本打印方式时通常设n=3。 观察这个命令效果的BASIC程序如下: FOR I=1 TO 11 STEP 2 LPRINT CHR\$(27);CHR\$(49);CHR\$(I); 'ESC 1 设置行间距 LPRINT "RMWD TEST" '' '打印字符串和换行

NEXT I

上述程序打印结果如下:

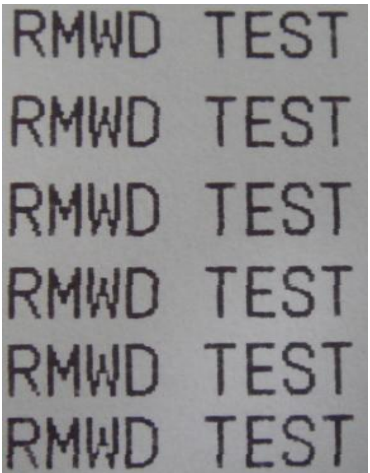

## <span id="page-15-0"></span>**4.2.2** 格式设置命令

ESC B <a>
B <a>
B <a>
ESC B <a>
B <a</a>
T <a>
B <a>
<a>
<a</a>
<a>
<a</a>
<a</a>
ESC B <a>
<a>
<a</a>
<a>
<a</a>
<a</a>
<a</a>
<a</a>
<a</a>
<a</a>
<a</a>
<a</a>
<a</a>
<a</a>
<a</a>
<a</a>
<a</a</a>
<a</a</a>
<a</a</a>

| 格式: ASCII: |  |  | $\text{ESC}$ B n1 n2 n3…NUL |
|------------|--|--|-----------------------------|
| 十讲制:       |  |  | 27 66 n1 n2 n3 $\cdots$ 0   |
| 十六进制:      |  |  | 1B 42 n1 n2 n3 $\cdots$ 00  |

说明:输入垂直造表位置n1 n2 n3等,字符NUL加在最后用以表示该命令的结束。

# SPRT<sup>®</sup>思普瑞特 sp-RMD8微型热敏打印机使用说明书

VT命令执行垂直造表,打印纸进给到下一个垂直造表位置。所有输入的垂直造表位置, 都可以用该命令以ESC B NUL 的格式消除。 例如:设置三个垂直造表值在第2行、第5行和第8行,你可以发送下列命令: ASCII: ESC B STX ENQ BS NUL 十进制: 27 66 2 5 8 0 十六进制:1B 42 02 05 08 00 关于这个例子的BASIC程序如下: LPRINT CHR $$(27)$ ; CHR $$(66)$ ;CHR $$(2)$ ;CHR $$(5)$ ;CHR $$(8)$ ;CHr $$(0)$ ; 'ESC B命令 LPRINT CHR\$(11); 'VT命令 LPRINT "SPRM1"; '打印字符串 LPRINT CHR\$ $(11)$ : 'VT命令 LPRINT "SPRM2"; '打印字符串 LPRINT CHR\$ $(11)$ ;  $'VT$ 命令 LPRINT "SPRM3" '打印字符串

该程序在SP-RMD8微型热敏打印机上的打印结果如下:

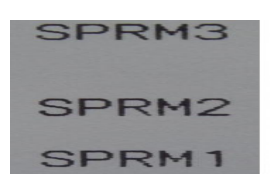

VT WILL STATE STATE STATE STATE STATE STATE STATE STATE STATE STATE STATE STATE STATE STATE STATE ST

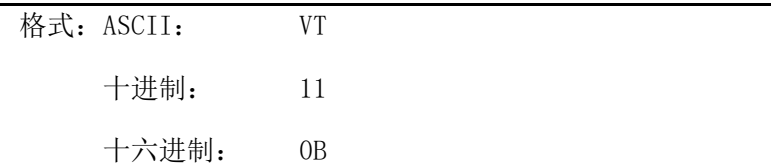

说明:打印纸进给到ESC B 命令设置的下一个垂直造表位置。

备注:如果没有垂直造表值设置,或者当前位置已等于或超过最后一个垂直造表位置,VT 命令都只走一行纸(如同LF 命令)。

ESC D 设置水平造表值

| 格式: ASCII:                |  |  | $\text{ESC}$ D n1 n2 n3………NUL |
|---------------------------|--|--|-------------------------------|
| 十讲制: 27 68 n1 n2 n3………0   |  |  |                               |
| 十六进制: 1B 44 n1 n2 n3………00 |  |  |                               |

说明: 输入水平造表位置n1, n2等, 所有这些都应当在该型号打印机的行宽之内, 字符NUL

#### **SPRT ®**思普瑞特 SP-RMD8微型热敏打印机使用说明书

加在最后用以表示该命令的结束。 所有设置的水平造表值都可以用该命令的ESC D NUL的格式清除。 例如:在一行的第2、第9和第14字符位置设置三个水平造表值。 ASCII: ESC D STX HT SO NUL 十进制: 27 68 2 9 14 0 十六进制:1B 44 02 09 0E 00 关于这个例子的BASIC程序如下: LPRINT "1234567890123456789" '标尺 LPRINT CHR\$(27); CHR\$(68);CHR\$(2);CHR\$(9);CHR\$(14); CHR\$(0); ESC D 命令 LPRINT CHR\$(9); 'HT命令 LPRIN "HT1"; '打印字符串 LPRINT CHR $\$(9)$ ;  $\qquad \qquad \text{HT@}\Leftrightarrow$ LPRINT "HT2"; '打印字符串 LPRINT CHR $$(9)$ : 'HT命令 LPRINT "HT3"; '打印字符串 LPRINT CHR\$(13): 该程序在RMD8上的打印结果如下:

#### HT2 HT3 HT<sub>1</sub> 234567890123456789

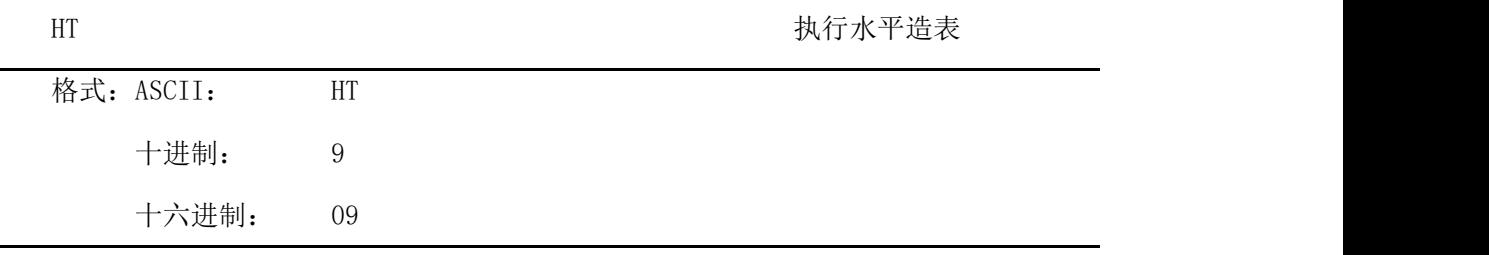

说明:打印位置进行到ESC D 命令设置的下一水平造表位置。

备注:如果没有设置水平造表值或者当前位置等于或超过最后一个水平造表值,HT命令都将 不执行。如果水平造表位置超过了当前行宽,HT命令将不执行。

ESC f 打印空格或空行

格式: ASCII: ESC f m n

18

#### SPRT<sup>®</sup>思普瑞 **®**思普瑞特 SP-RMD8微型热敏打印机使用说明书

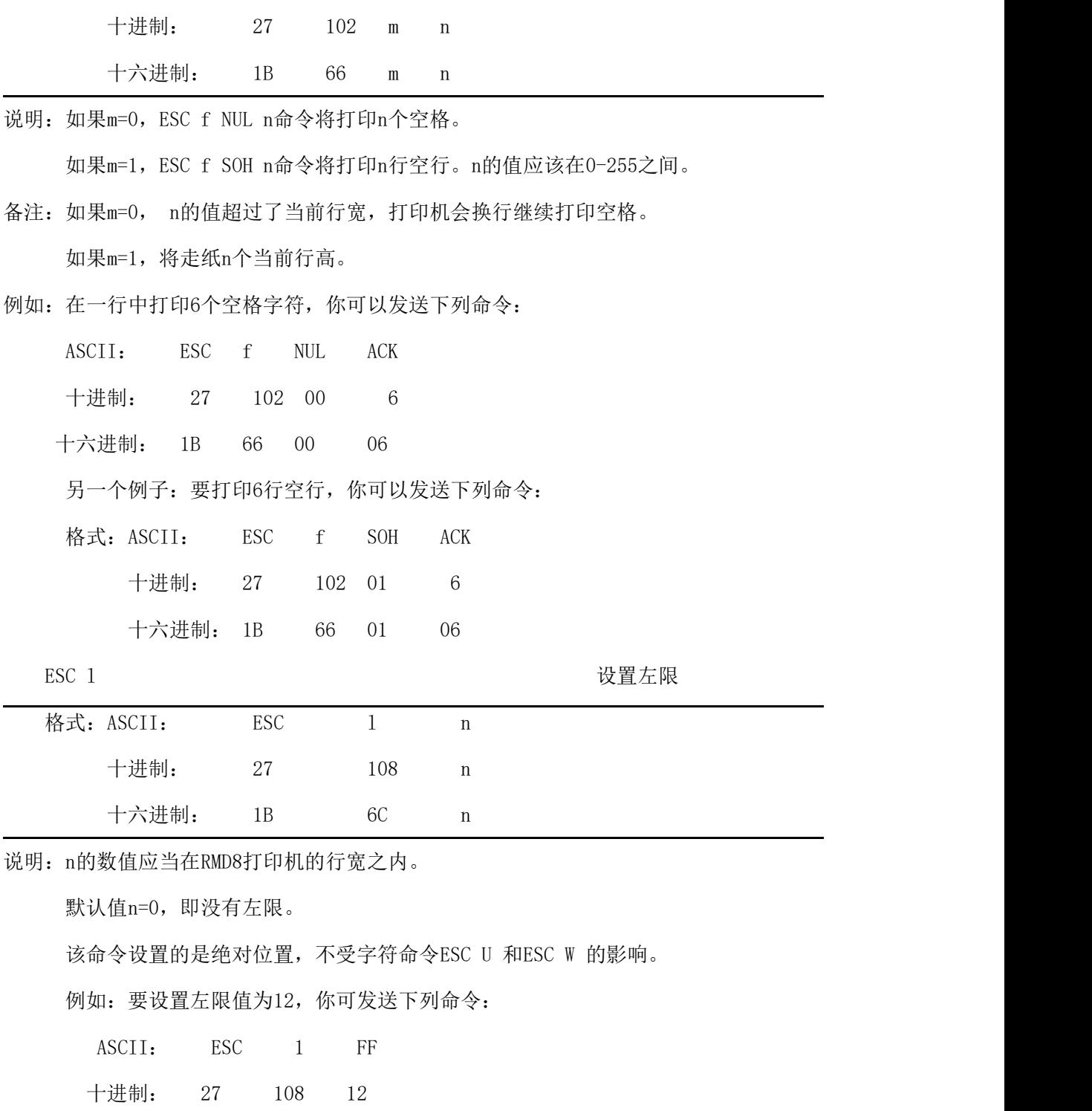

十六进制: 1B 6C 0C

关于这个例子的BASIC程序如下

LPRINT "1234567890123456" '标尺

LPRINT CHR\$(27); CHR\$(108); CHR\$(12); 'ESC 1 命令

LPRINT "123456789012345678901234567890"

该程序在RMD8上的打印结果如下:

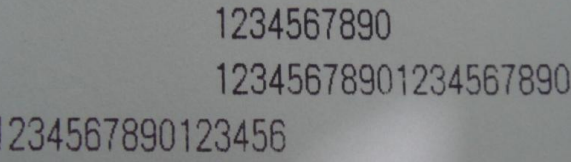

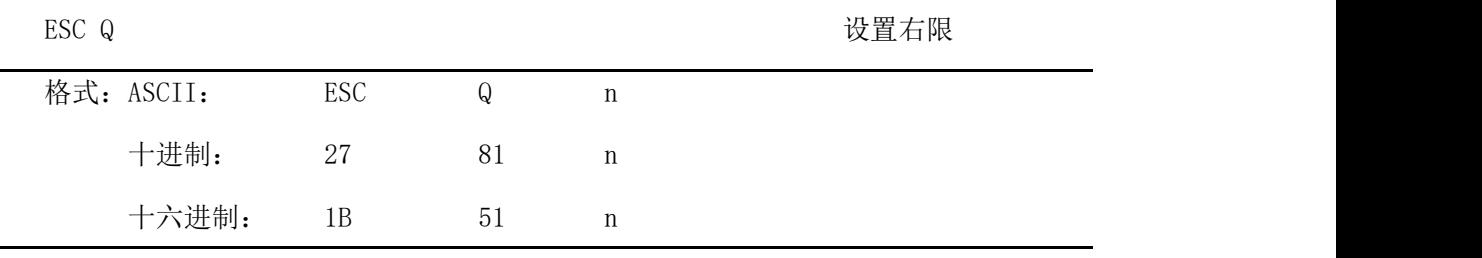

说明:n的数值应当在RMD8打印机的行宽之内。

默认值n=0, 即没有右限。

该命令设置的是绝对位置,不受字符命令ESC U 和ESC W 的影响。该命令设置之后,

只有达到右限位置,打印机便会自动加入换行符

例如:要设置右限值为12,你可发送下列命令:

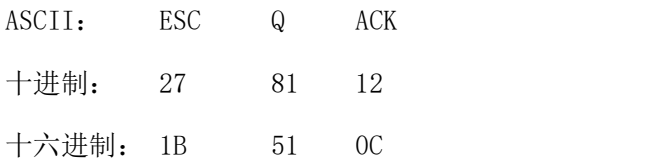

关于这个例子的BASIC程序如下

LPRINT "12345678901234567890123456789012" '标尺

LPRINT CHR\$(27); CHR\$(81); CHR\$(12); 'ESC Q 命令

LPRINT "123456789012345678901234567890";

LPRINT "12345678901234567890"

该程序在RMD8上的打印结果如下:

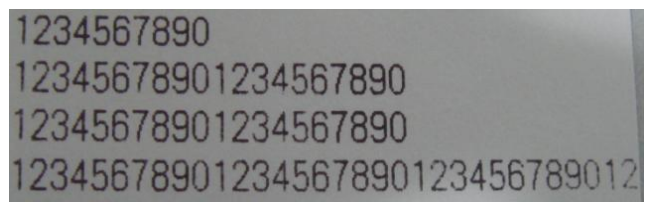

ESC P 设置字间距

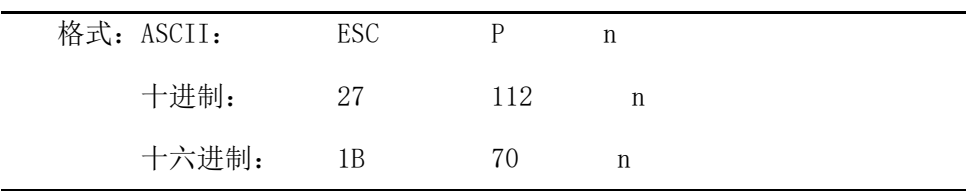

说明:该命令是设定字之间的空点。对汉字字符同时有效。

#### **SPRT**<sup>®</sup>思普瑞特 **®**思普瑞特 SP-RMD8微型热敏打印机使用说明书

默认方式为零,即字之间没有空点(点为绝对值,不受放大或缩小命令影响),n在 0-255之间。

#### <span id="page-20-0"></span>**4.2.3** 字符设置命令

ESC U 横向放大

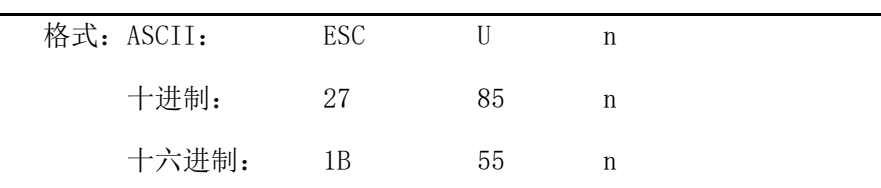

说明:在该命令输入之后的字符、图形和汉字将以正常宽度n倍打印,n的值应在1至8之间, 24点阵默认值n=1,16点阵默认值n=2 即正常宽度打印。

备注:n的值在1-8之间,其它值无效。

为了观察ESC U 命令的放大效果, 请看下面的BASIC程序:

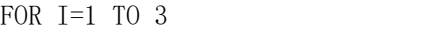

LPRINT CHR $$(27)$ : CHR $$(85)$ : CHR $$(1)$ : ' ESC U 命令

LPRINT "SPRM" <br />
state of the state of the state of the state of the state of the state of the state of the state of the state of the state of the state of the state of the state of the state of the state of the state

NEXT I we can also controlled by  $\mathbb{C}$  and  $\mathbb{C}$  are  $\mathbb{C}$  and  $\mathbb{C}$  and  $\mathbb{C}$  are  $\mathbb{C}$  and  $\mathbb{C}$  are  $\mathbb{C}$  and  $\mathbb{C}$  are  $\mathbb{C}$  and  $\mathbb{C}$  are  $\mathbb{C}$  and  $\mathbb{C}$  are  $\mathbb{C}$  and  $\mathbb{$ 

该程序在RMD8上的打印结果如下:

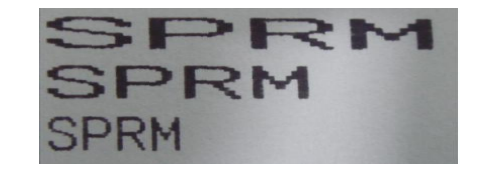

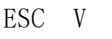

ESC V 纵向放大

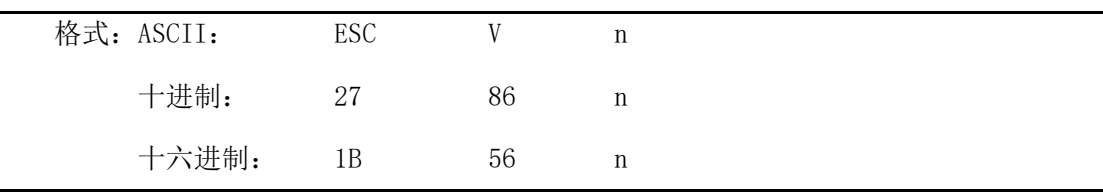

说明: 在该命令输入之后的字符、图形和汉字将以正常高度n倍打印, n的数值应该在1到8 之间,24点阵默认值n=1,16点阵默认值n=2,这个命令应当在一行的开始发出。 备注:n的值在1-8之间,其它值无效。

为了观察命令的放大效果,请看下面的BASIC程序:

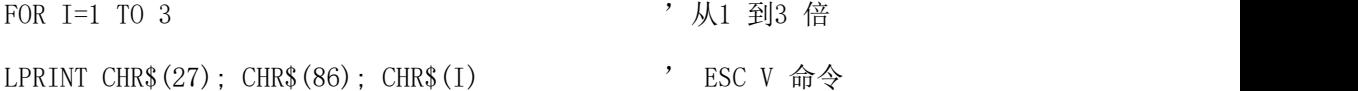

# **SPRT**<sup>®</sup>思普瑞特

#### **SP-RMD8微型热敏打印机使用说明书**

LPRIN "SPRM" '打印字符串

NEXT I

该程序在RMD8上的打印结果如下:

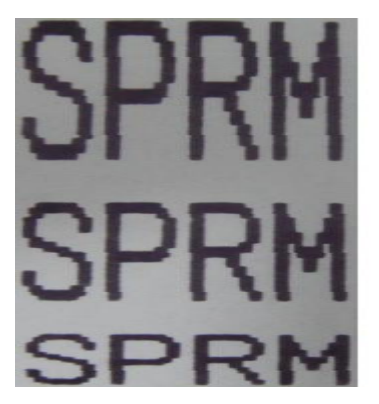

ESC W W THE MONOGROUP TO THE MONOGROUP TO THE MONOGROUP TO THE MAIN TO THE MONOGROUP TO THE MAIN TO THE MAIN T

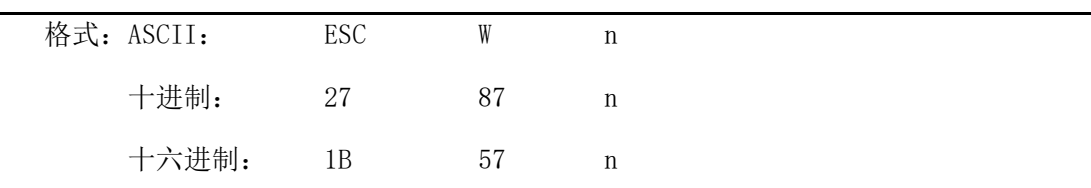

说明:在该命令输入之后的字符、图形和汉字将以正常高度和宽度的n倍打印.

备注:n的值在1-8之间,其它值无效。

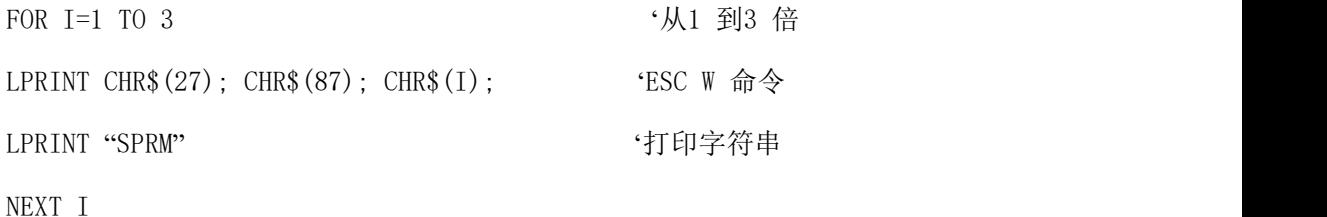

该程序在RMD8上的打印结果如下:

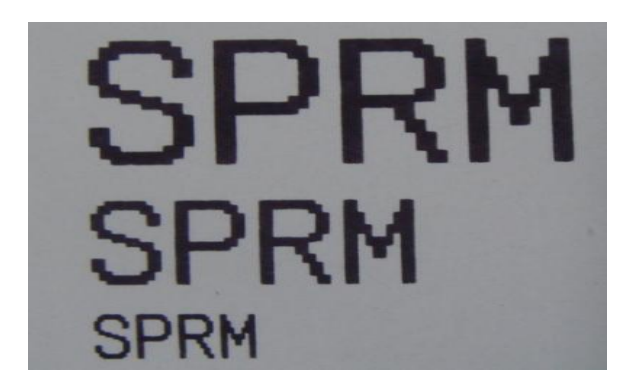

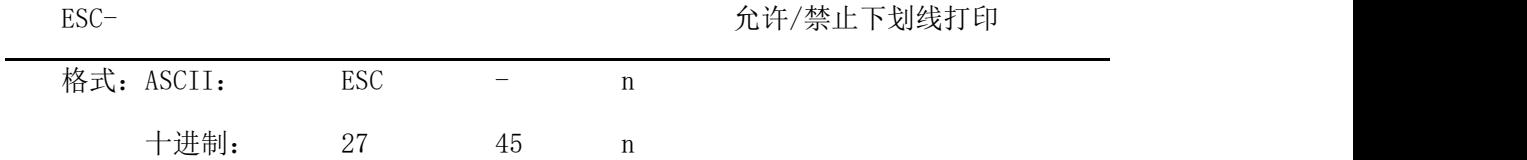

#### **SPRT ®**思普瑞特 SP-RMD8微型热敏打印机使用说明书

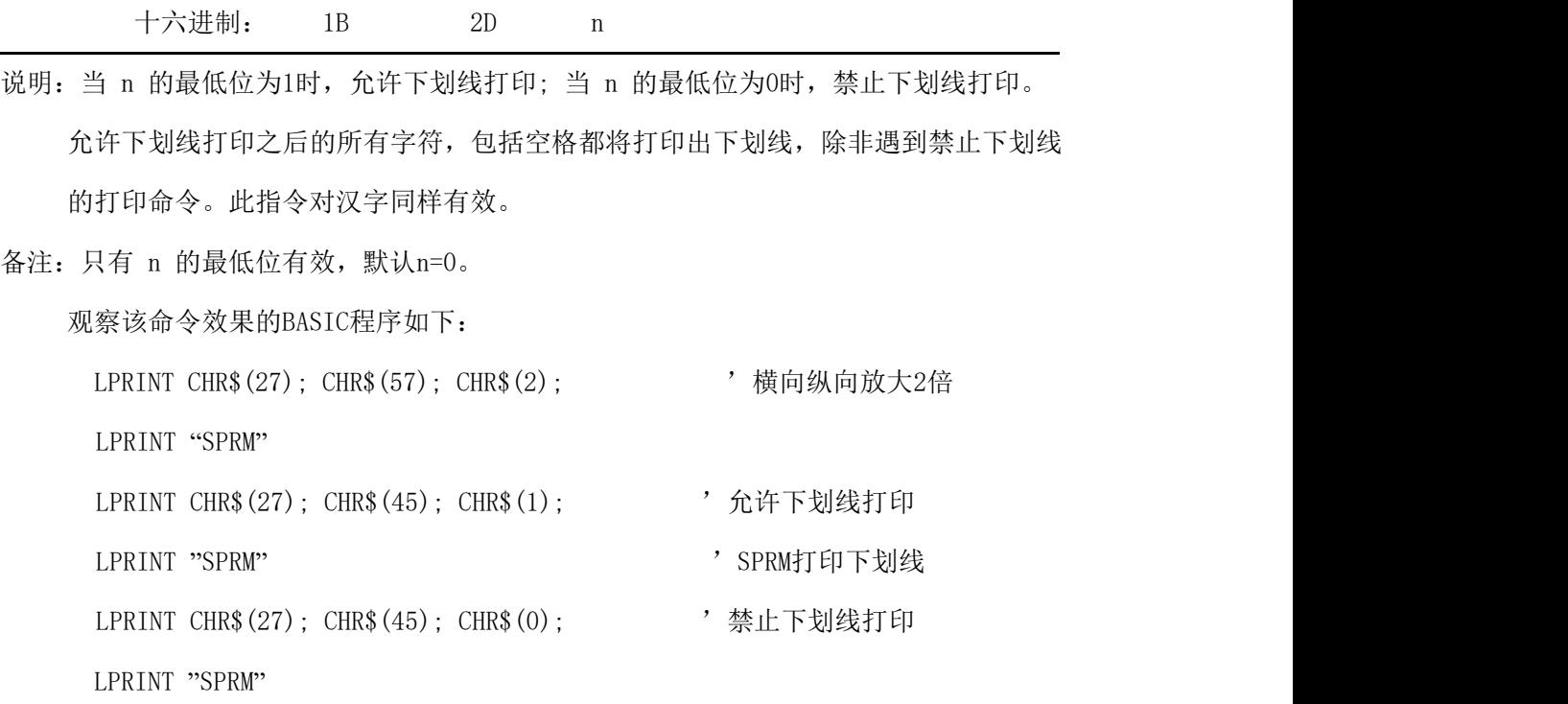

在RMD8上的打印结果如下:

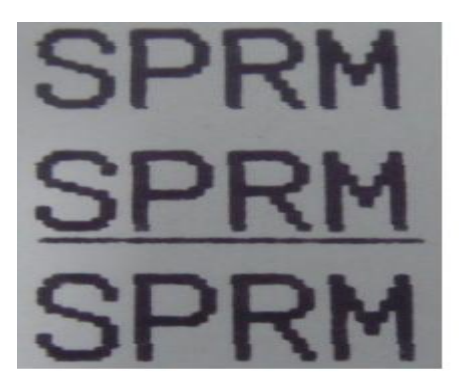

 $ESC+$   $\hat{C}$   $\hat{C}$ 

| 格式: ASCII: | <b>ESC</b> |    | n |  |  |
|------------|------------|----|---|--|--|
| 十进制:       | 27         | 43 | n |  |  |
| 十六进制:      | - 1 B      | 2B | n |  |  |

说明: 当 n 的最低位为1时, 允许上划线打印; 当 n 的最低位为0时, 禁止上划线打印。

允许上划线打印之后的所有字符,包括空格都将打印上划线。此指令对汉字同样有效。 备注:只有 n 的最低位有效,默认n=0。

观察该命令效果的BASIC程序如下:

LPRINT CHR\$(27); CHR\$(57); CHR\$(2); '横向纵向放大2倍 LPRINT "SPRM" LPRINT CHR\$(27); CHR\$(43); CHR\$(1); '允许上划线打印

#### **SPRT**<sup>®</sup>思普瑞特 **®**思普瑞特 SP-RMD8微型热敏打印机使用说明书

LPRINT "SPRM" '' '' '' '' '' '' '' '' '' '' '' SPRM打印下划线

LPRINT CHR\$(27); CHR\$(45); CHR\$(0);  $\qquad$  禁止上划线打印

LPRINT "SPRM"

在RMD8上的打印结果如下:

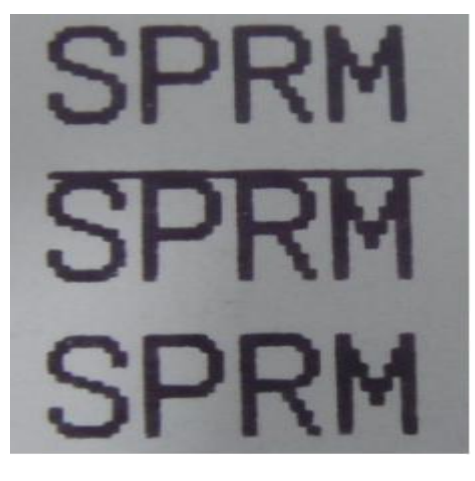

 $\triangle$  ESC i i and the contract of the contract of the contract of the contract of the contract of the contract of the contract of the contract of the contract of the contract of the contract of the contract of the contrac

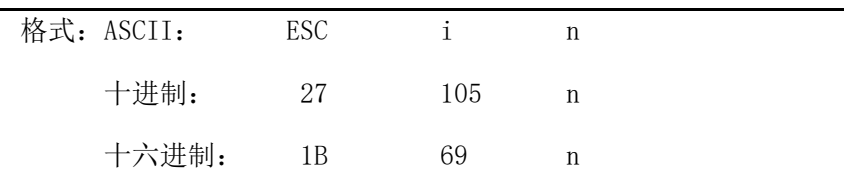

说明: 当 n 的最低位为1时, 允许反白打印; 当 n 的最低位为0时, 禁止反白打印。 反白打印时在黑色背景下打印白字,就像照相的底片一样。正常打印是在白色背景下 打印黑字,默认为禁止反白打印。

备注:只有 n 的最低位有效,默认n=0。

BASIC程序如下:

LPRINT CHR\$(27); CHR\$(105); CHR\$(1), '允许反白打印

LPRINT "SPRM"

在RMD8的打印结果如下:

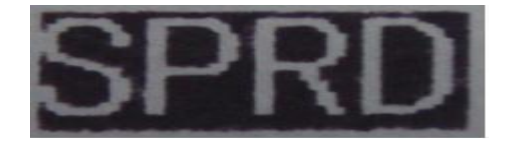

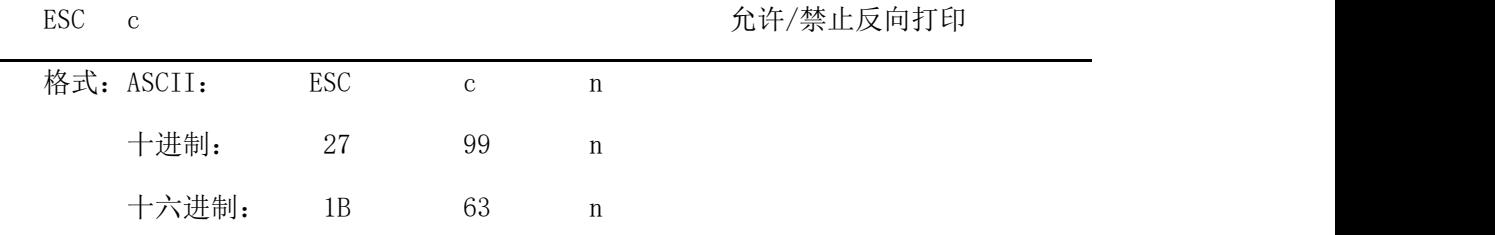

#### SPRT<sup>®</sup>思普瑞特 **®**思普瑞特 SP-RMD8微型热敏打印机使用说明书

说明:当 n 的最低位为1时,反向打印方式允许; 当 n 的最低位为0时反向打印方式禁止。

备注:只有 n 的最低位有效,默认n=1。

注意:反向打印不但支持字符方式,也支持图形方式和汉字方式。在反向打印图形时,请注 意图形单元的打印顺序,请看ESC K 命令。

 $\text{ESC}$  6 2 2 2 2 2 2 2 2 2 2 2 2 2 2 进择字符集 1

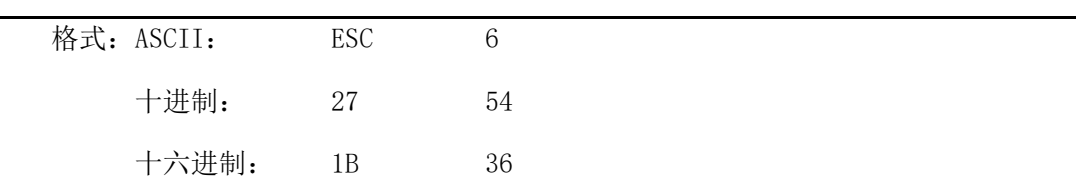

说明:在该命令之后的所有字符均使用西文方式下的字符集1打印。

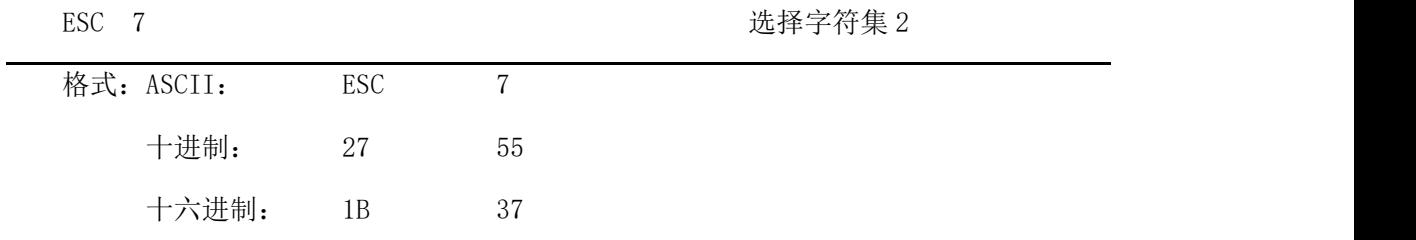

说明:在该命令之后的所有字符均使用西文方式上的字符集2打印。

# <span id="page-24-0"></span>**4.2.4** 用户自定义字符设置命令

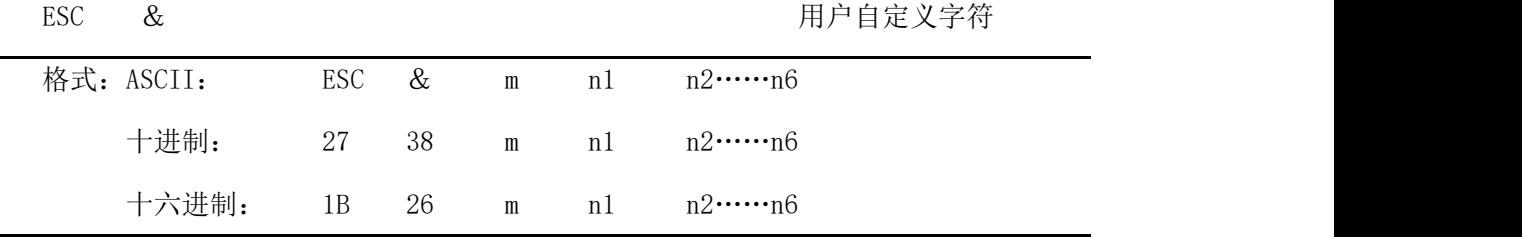

说明:这个命令允许用户定义一个字符,参数m是该用户定义的字符码,应在32~255之间。 参数n1,n2……n6是定义这个字符的结构码。字符是由6×8点阵组成。 即6列每列8 点,每一列由一个字节数据表示,最高位在上,如下图所示:

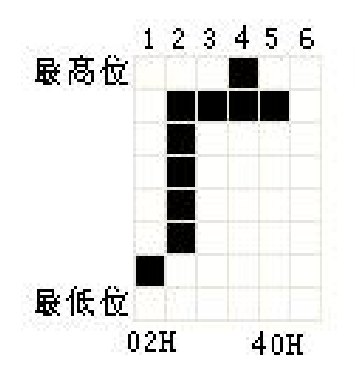

用户定义的字符储存在 RAM 内,断电后将会丢失,如果许多 ESC &命令使用同一个 m 值, 只有最后一个有效。最多可以定义 32 个用户自定义字符。参见 ESC % 和 ESC : 命令。

ESC % 替换用户自定义字符

| 格式: ASCII: |  |  | ESC % m1 n1 m2 n2……mk nk NUL       |  |
|------------|--|--|------------------------------------|--|
| 十进制:       |  |  | 27 37 ml n1 m2 n2 $\cdots$ mk nk 0 |  |
| 十六讲制:      |  |  | 1B 25 m1 n1 m2 n2……mk nk 00        |  |

说明:这个命令可以将当前字符集中的字符n替换为用户自定义字符m,在该命令以后的用户

定义字符m将会代替当前字符集中的字符n打印出来。

m1,m2……mk 是用户自定义的字符码。

n1,n2……nk 是当前字符集中要被替换的字符码。

m 和 n 的数值都应在 32~255 之间。下标 K 的值应在 1~32 之间, 最大可替换的字符数是 32。 字符 NUL 加在最后表示该命令的结束。参见 ESC % 和 ESC : 命令。

备注:无论是汉字模式还是字符模式,打印该字符码时都会打印出替换后的字符。

ESC : https://www.com/default.com/default.com/default.com/default.com/default.com/

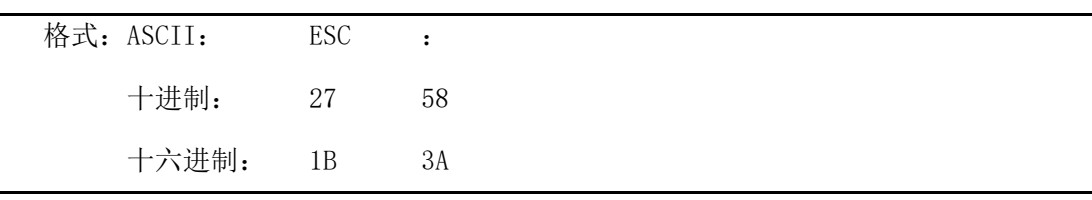

说明: 该命令恢复字符集中的原字符,该字符在此之间已被用ESC % 命令替换为用户定义 字符。但是用户定义字符并不从RAM中删除,字符还可以用ESC % 命令调出使用。 观察ESC &、ESC %和ESC: 命令效果的BASIC 程序如下: 10 LPRINT CHR\$(27); "W"; CHR\$(8); '横向纵向放大8倍 20 LPRINT CHR\$ $(27)$ ; " $\&$ "; CHR\$ $(65)$ ; 'ESC & 命令 30 LPRINT CHR\$(&H02); CHR\$(&H7C); CHR\$(&H40); 40 LPRINT CHR\$(&HCO); CHR\$(&H40); CHR\$(&H00);

#### **SPRT ®**思普瑞特 SP-RMD8微型热敏打印机使用说明书

50 LPRINT CHR\$(27): "%": CHR\$(65): CHR\$(65): CHR\$(0): 'ESC %命令 60 LPRINT CHR\$(65);CHR\$(13); '打印自定义字符 70 LPRINT CHR\$(27); CHR\$(58); 'ESC : 命令 80 LPRINT CHR\$(65); '打印原字符集中的字符 该程序在RMD8打印机上的打印结果如下:

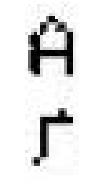

## <span id="page-26-0"></span>**4.2.5** 图形打印及代码页选择命令

ESC K 打印点阵图形

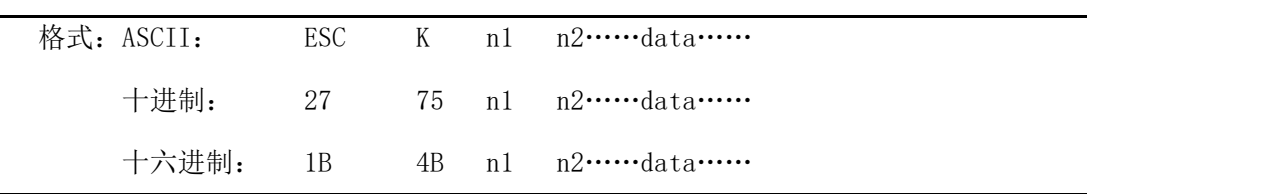

说明:该命令打印(n2×256+n1)×8 点阵图形。该图形的宽度为(n2×256+n1)点,高度 为8点,每一列的8个点可以由一个8位的字节来表示,最高位在上。 n1和n2的数代表一个16位二进制数,n1作为低字节,n2作为高字节,表示ESC K 命 令要打印的图形宽度为n2×256+n1,在SPRM系列打印机中,n2应是0或1,点数之和小 于等于384, data, 是该图每一列的字节内容, 字节数应等于n2×256+n1。

- 备注:如果打印的图形宽度大于当前行剩余的宽度时,超出的图形将不会打印出来,同时产 生换行。
- 例如: 你要用ESC K 命令打印两个汉字"中文", 这两个汉字的点阵如下图所示。每个字 符由7×8点阵组成有7列,两字符之间有一空格,因此总共有15列,于是n1=15 ,n2=0, 15个字节数据以十六进制表示如下:

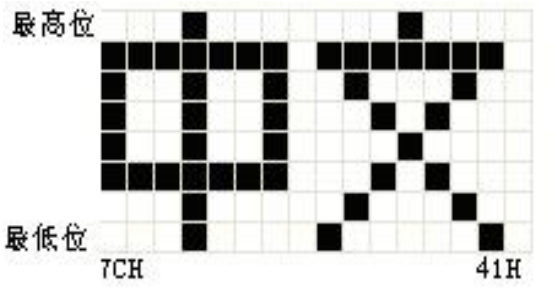

7C,44,44,FF,44,44,7C,00,41,62,54,C8,54,62,41

关于这个例子的BASIC程序如下:

#### **SPRT ®**思普瑞特 SP-RMD8微型热敏打印机使用说明书

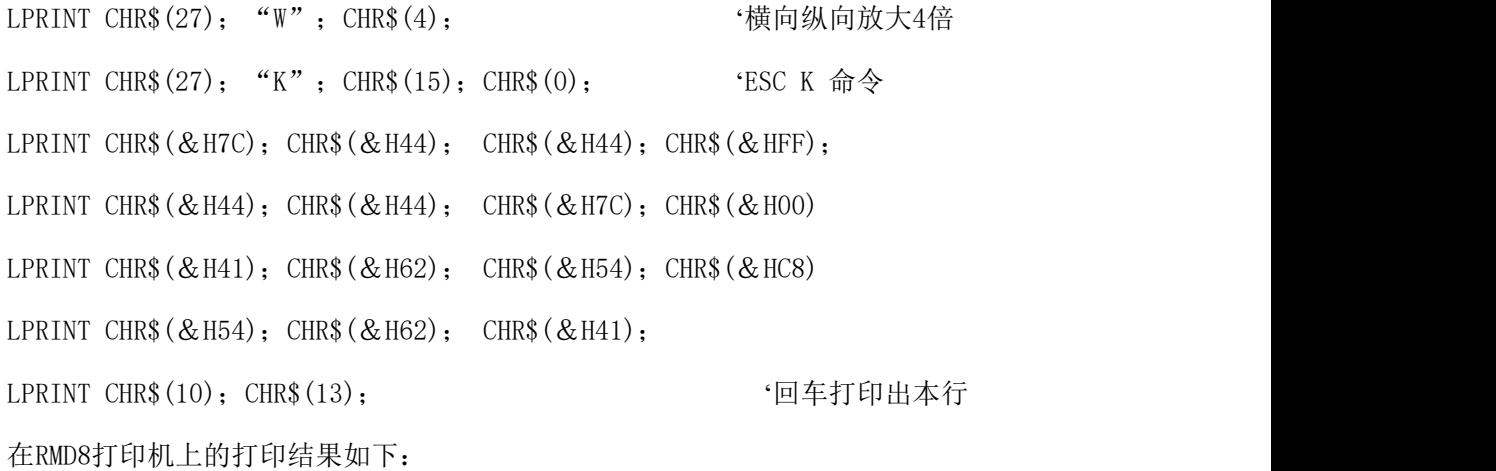

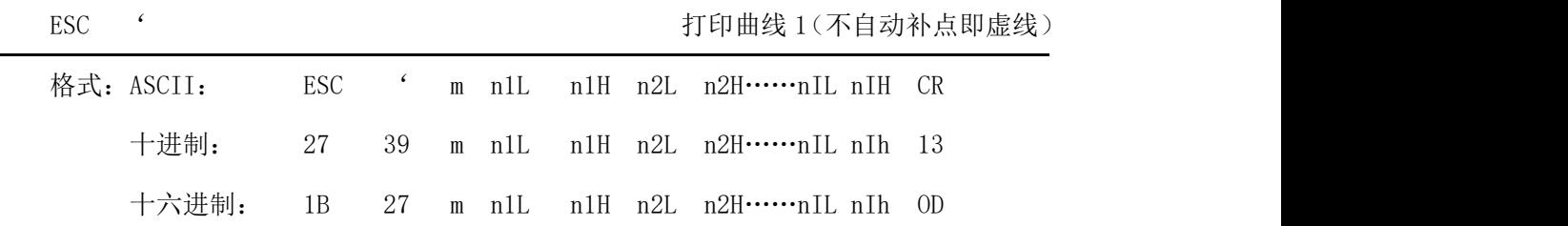

说明:该命令用于沿走纸方向打印曲线图形。m的数值是要打印的曲线条数,m的值应在0~255 之间。

在一水平行内,有m个曲线点。n1L n1H n2L n2H……nIL nIH代表这个m个曲线的 位置。其中nIL或nIH的数量应等于m。每一点都应落在该机型每行最大点数内。最后 的CR(回车)是让打印机打印出这一点行,整个m条曲线的图形就是由每一点行用n1L n1H n2L n2H……nIL nIH这些数据打印出来的。

备注:坐标超出纸张宽度的点将不会打印出来。有无0D该指令都有效。

# 该指令在热敏模式时(非兼容针打)与ESC, (1B 2C) 指令效果相同, 均为实线(即 自动补点)。

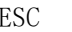

**FRD , THD , THD , THD , THD , THD , THD , THD , THD , THD , THD , THD , THD , THD , THD , THD , THD , THD , TH** 

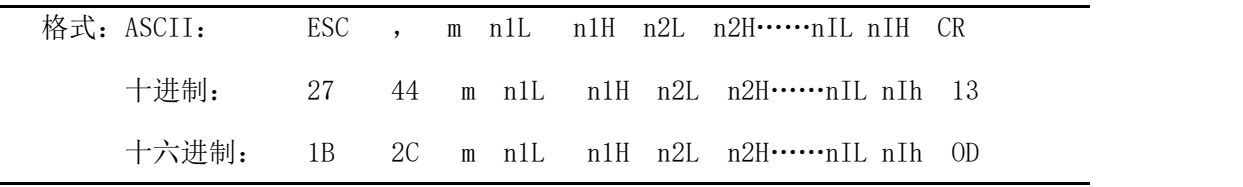

说明:使用说明同打印曲线1.

#### FS P 打印预存储位图

格式: ASCII: FS P n

# SPRT<sup>®</sup>思普瑞特 sp-RMD8微型热敏打印机使用说明书

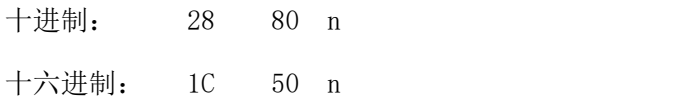

说明:  $0 \leq n \leq 2$ , 该命令打印编号为n的预先存储在打印机非易失存储器中的2值位图。打 印机非易失存储器中的位图可通过PC机上的专用工具软件生成并写入,位图宽度最大 为384点,最大高度为1365点(即每幅位图最大为64KB)。n为指定的位图编号。

备注:指定编号的位图还未定义时,该命令无效。

位图必须是单色位图。

该命令不受打印模式(下划线、字符大小、或反白打印)影响。

如果要打印的位图宽度超过一行,则超出的部分不打印。

需用专用的工具下载打印位图,请参见(RMDIIID设置工具软件)。通过这种方式上

传的位图不会丢失,除非重新下载其他位图将其覆盖。

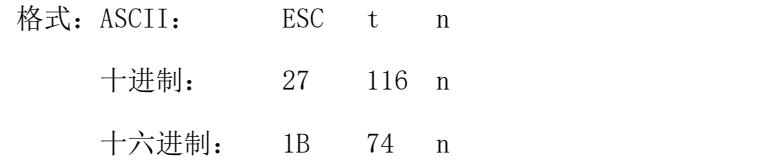

说明:0 ≤ n ≤ 45,当n为0xFE时取消代码页选择,字符按照附录2中的字符码表打印。

n默认为0xFE,即不选择代码页。

从下面字符代码表中选择第 n 页字符代码页,表中n的值为十进制。

| n              | 代码页                | Code Page                       |
|----------------|--------------------|---------------------------------|
| $\overline{0}$ | CP437 [美国, 欧洲标准]   | CP437 [U.S.A., Standard Europe] |
| $\mathbf{1}$   | KataKana [片假名]     | Katakana                        |
| 2              | PC850 [多语言]        | PC850 [Multilingual]            |
| 3              | PC860 [葡萄牙]        | PC860 [Portuguese]              |
| $\overline{4}$ | PC863 [加拿大-法语]     | PC863 [Canadian-French]         |
| 5              | PC865 [北欧]         | PC865 [Nordic]                  |
| 6              | WCP1251 [斯拉夫语]     | WCP1251 [Cyrillic]              |
| 7              | CP866 斯拉夫2         | CP866 Cyrilliec #2              |
| 8              | MIK[斯拉夫/保加利亚]      | MIK[Cyrillic /Bulgarian]        |
| 9              | CP755 [东欧, 拉脱维亚 2] | CP755 [East Europe, Latvian 2]  |
| 10             | [伊朗,波斯]            | Iran                            |
| 11             | 保留                 | reserve                         |
| 12             | 保留                 | reserve                         |
| 13             | 保留                 | reserve                         |
| 14             | 保留                 | reserve                         |
| 15             | [希伯来]<br>CP862     | CP862 [Hebrew]                  |
| 16             | WCP1252 [拉丁语 1]    | WCP1252 Latin I                 |
| 17             | WCP1253 [希腊]       | WCP1253 [Greek]                 |

#### **®**思普瑞特 SP-RMD8微型热敏打印机使用说明书

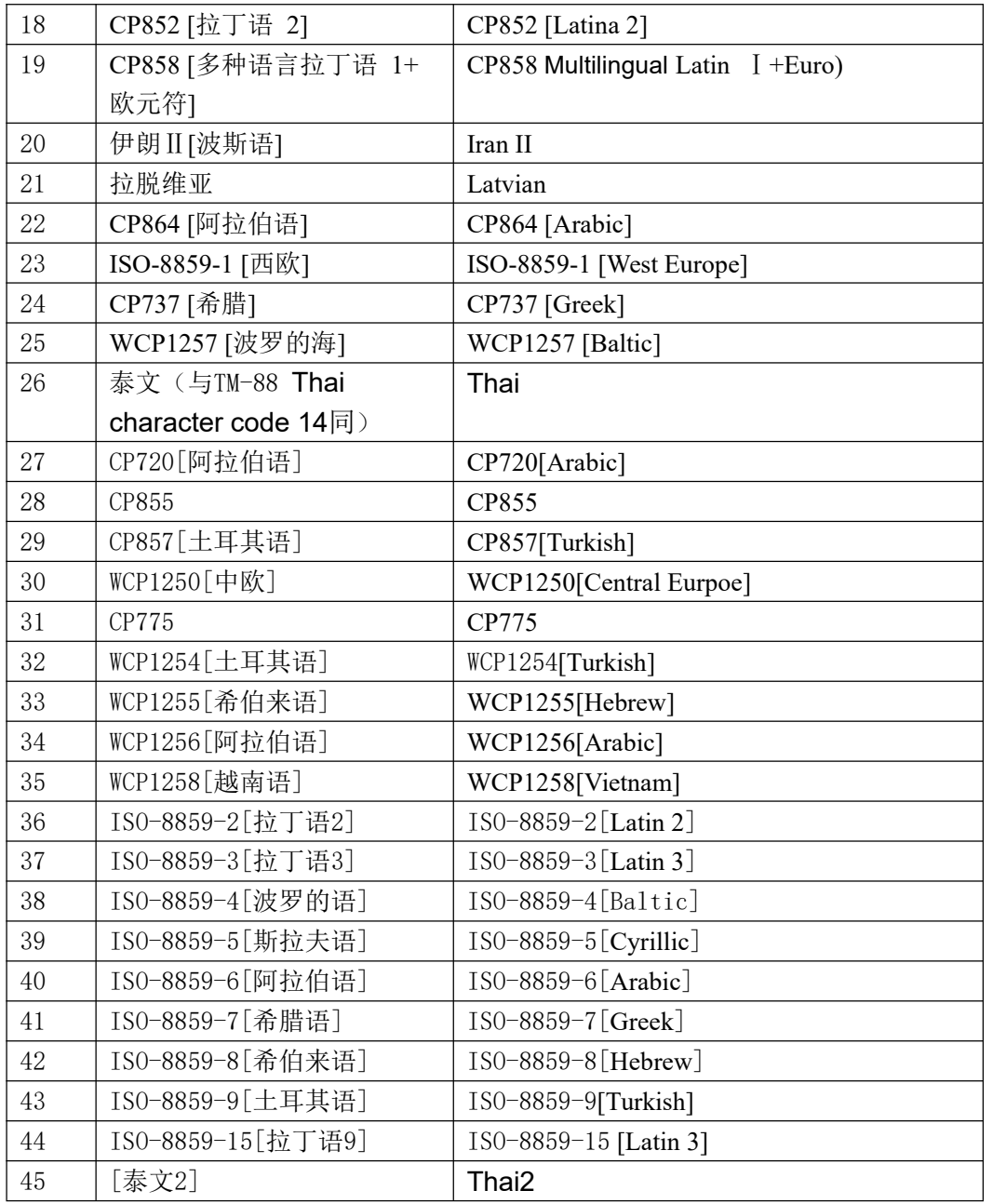

# <span id="page-29-0"></span>**4.2.6** 初始化命令

ESC @ 初始化打印机

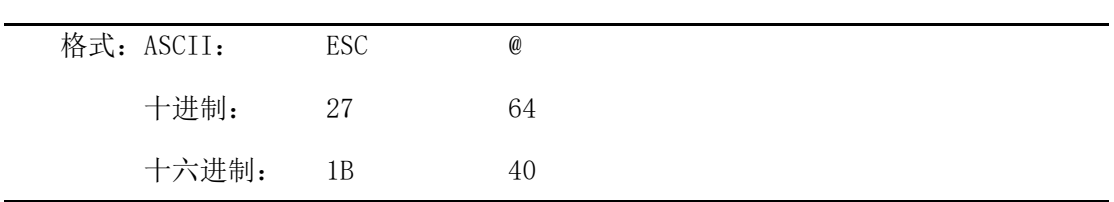

说明:该命令初始化打印机下列内容:

△清除打印缓冲器;

△恢复默认值;

△删除用户字义字符。

### <span id="page-30-0"></span>**4.2.7** 数据控制命令

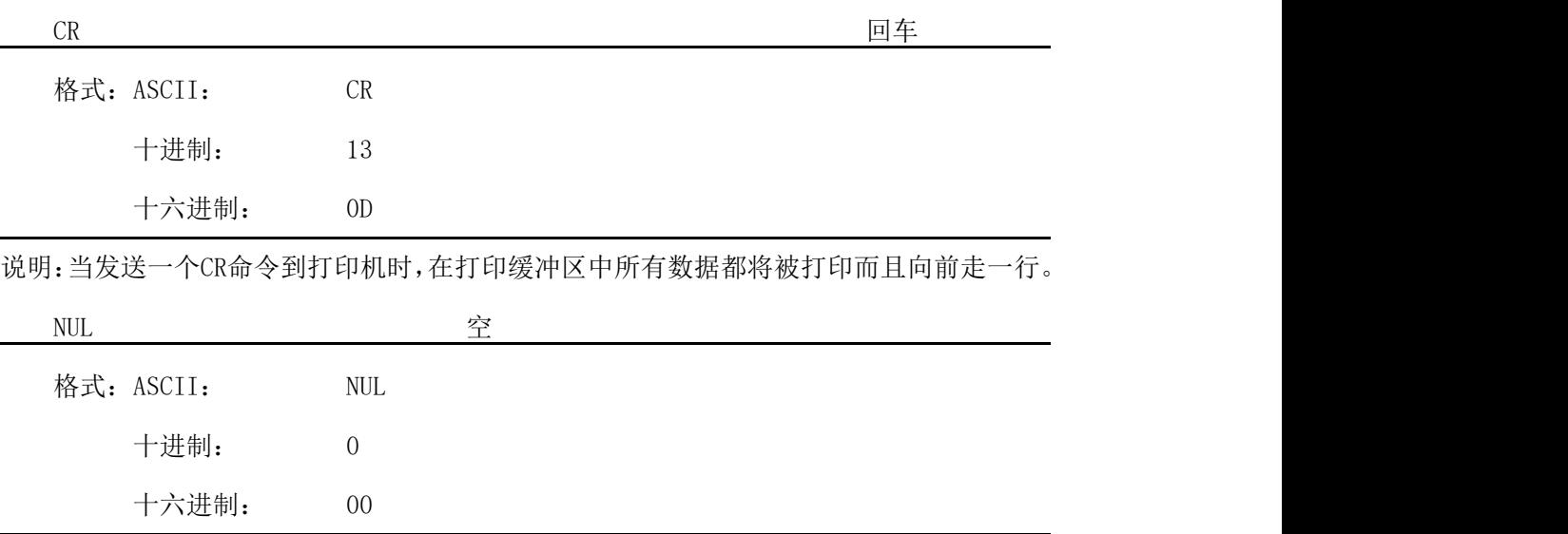

说明:NUL命令和某些命令,例如: ESC B, ESC D, ESC %和ESC ' 等一起使用,用于表示 这些命令的结束。NUL命令单独使用不起作用。

# <span id="page-30-1"></span>**4.2.8** 汉字打印控制命令

汉字打印命令采用 FS 标准命令。16 点阵和 24 点阵汉字库是符合国家标准 GB2312-80 规定的全部一、二级汉字和图形字符等,24 点阵只有 A1 区及 A9 区的图形和符号等。每个 汉字或字符用 2 个字节的代码表示。是国家标准信息的交换码。简称国标码。本打印机采用 与国标码对应的机内码表示汉字。16 点阵大五码为繁体汉字库,采用与 BIG5 标准对应的机 内码表示汉字。

以下是汉字指令详解:

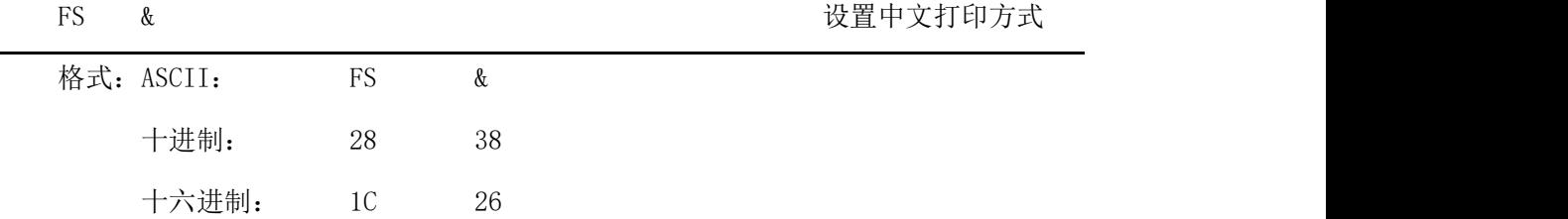

说明:该命令输入打印机后,打印机将从字符打印方式切换到中文打印方式。使用 国标一、二级汉字库。打印机在中文打印方式下,连续两个大于A1H的代码将作为

#### SPRT<sup>®</sup>思普瑞 **®**思普瑞特 SP-RMD8微型热敏打印机使用说明书

一汉字的内码打印出该汉字。

[注意]: 该指令在打印机正常打印模式下使打印机进入中文方式,但关机后不会保 存。只有用设置软件设置,结果才会保存。

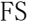

#### FS · 取消中文打印方式

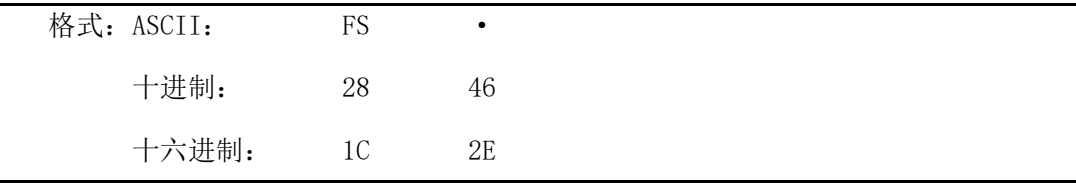

说明:输入该命令后,打印机将从中文打印方式切换到西文字符打印方式。

[注意]: 该指令在打印机正常打印模式下使打印机进入西文字符方式,但关机后不 会保存。只有用设置软件设置,结果才会保存。

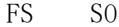

设置倍宽打印

| 格式: ASCII: | <b>FS</b> | S <sub>0</sub> |  |  |
|------------|-----------|----------------|--|--|
| 十进制:       | 28        | 14             |  |  |
| 十六进制:      | 1C        | 0E             |  |  |

说明:该命令输入打印机后,打印的字符汉字横向放大一倍,纵向不变。注意:该命令只在 一行内有效。

FS DC4 取消倍宽打印

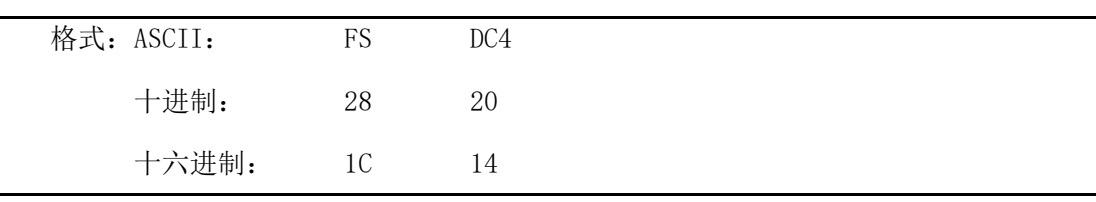

说明: 该命令取消FS S0命令所设置的横向放大打印。

```
FS W W W THE SUIT SECTION TO THE SUIT SECTION TO THE SUIT SECTION TO THE SUIT SECTION TO THE SUIT S
```
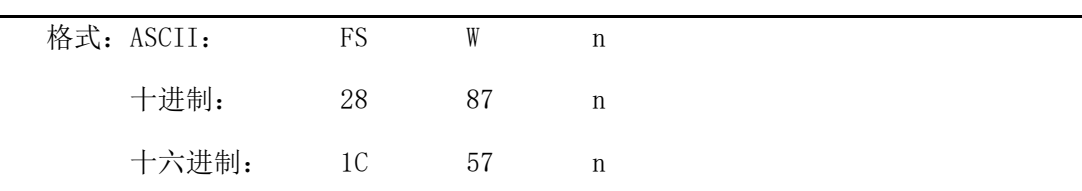

说明: 该命令将使打印字符时, 横向和纵向各放大n倍, n的值应在1到8之间。

备注:n取值1到8,其它值无效。

#### **SPRT ®**思普瑞特 SP-RMD8微型热敏打印机使用说明书

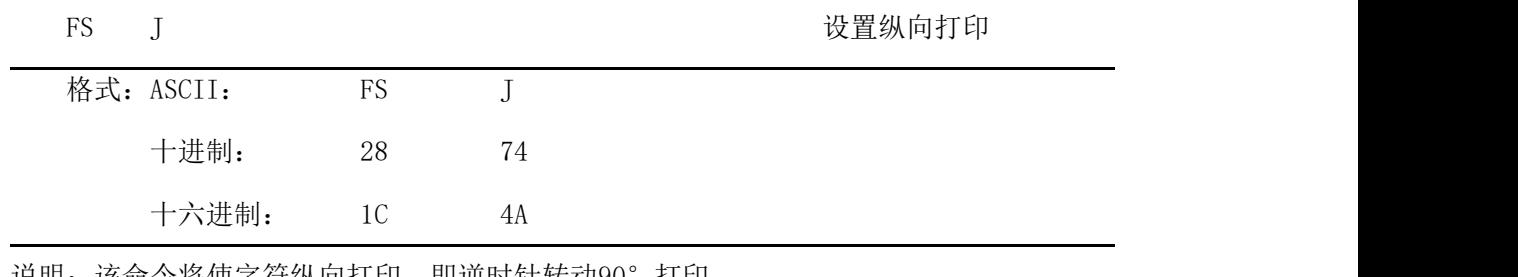

说明: 该命令将便字符纵向打印, 即逆时针转动90°打印。

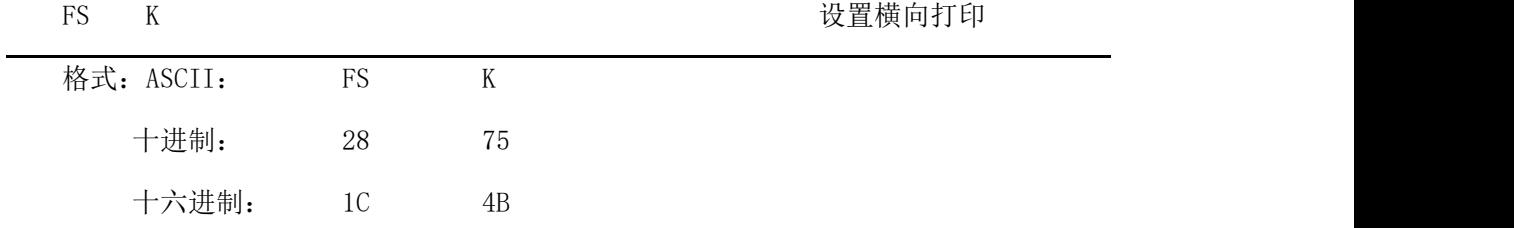

说明:该命令将使字符横向打印,如果没有设置转动命令,字符就横向打印,即正常打印状 态。

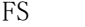

I Subset is a set of the control of the control of the control of the control of the control of the control of

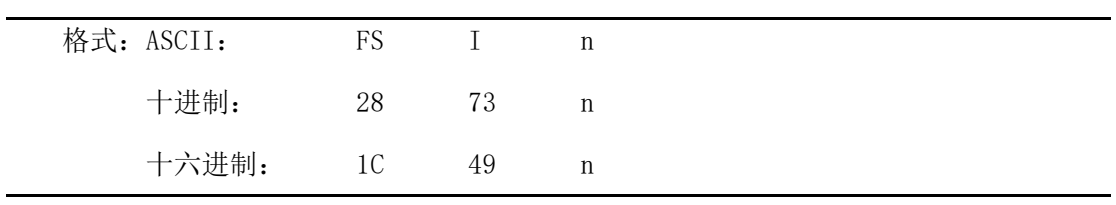

说明: 该命令可以转动字符, n的数值如下表: RMD8默认为转180°

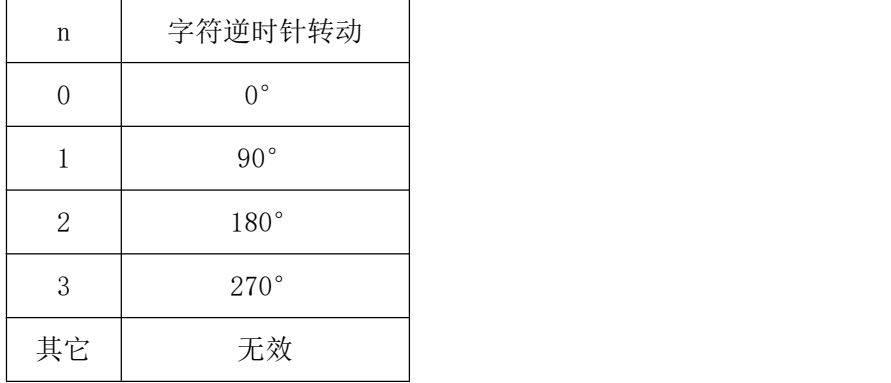

FS - 允许/禁止下划线打印

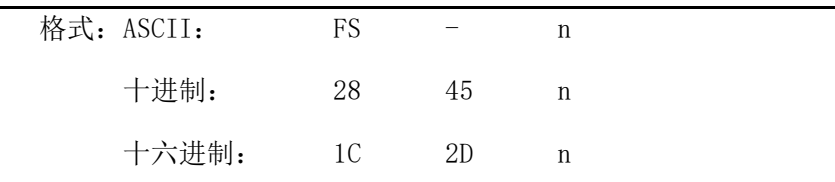

#### SPRT<sup>®</sup>思普瑞 **®**思普瑞特 SP-RMD8微型热敏打印机使用说明书

说明:该命令可以对指定的字符串加下划线打印。当 n 的最低位为1时,下划线开始; 当 n 的最低位为0时,下划线结束。

备注:只有 n 的最低位有效,默认n=0。本命令对字符和汉字同时有效。

 $FS$  +  $\hat{R}$  +  $\hat{R}$  +  $\hat{R}$  +  $\hat{R}$  +  $\hat{R}$  +  $\hat{R}$  +  $\hat{R}$  +  $\hat{R}$  +  $\hat{R}$  +  $\hat{R}$  +  $\hat{R}$  +  $\hat{R}$  +  $\hat{R}$  +  $\hat{R}$  +  $\hat{R}$  +  $\hat{R}$  +  $\hat{R}$  +  $\hat{R}$  +  $\hat{R}$  +  $\hat{R}$  +  $\hat{R}$  +  $\hat{$ 

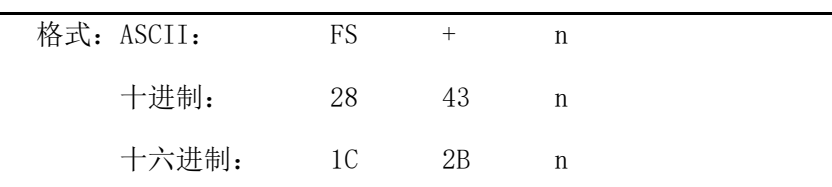

说明:该命令可以对指定的字符串加上划线打印。当 n 的最低位为1时, 上划线开始; 当 n

的最低位为0时,上划线结束。

备注:只有 n 的最低位有效,默认n=0。本命令对字符和汉字同时有效。

ESC " 允许/禁止十六进制形式打印

| 格式: ASCII: | <b>ESC</b> | "  | n |  |
|------------|------------|----|---|--|
| 十进制:       | 27         | 34 | n |  |
| 十六进制:      | 1В         | 22 | n |  |

说明: 当 n 的最低位为0时,禁止十六进制形式打印, 当 n 的最低位为1时,允许十六进制 形式打印,当允许十六进制形式打印时,所有的计算机发出的命令和数据都将以十六 进制形式代码在打印机上打印出来.

十六进制形式打印只有在打印缓冲器满时才执行打印.

备注:只有 n 的最低位有效,默认n=0。

## <span id="page-33-0"></span>**4.2.9** 实时指令

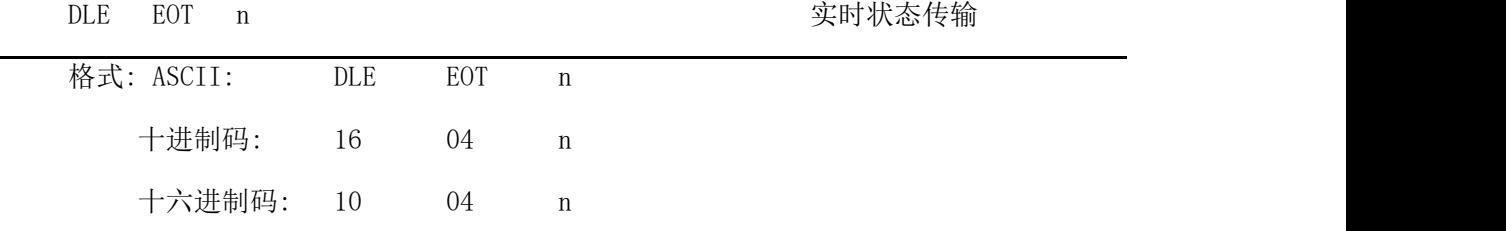

 $\ddot{m}$ 说明:实时传输由参数 n( $1 \leq n \leq 4$ ) 指定的打印机状态:

n = 1:传输打印机状态

n = 2:传输脱机状态

- n = 3:传输错误状态
- n = 4:传输纸传感器状态
- · 打印机收到该命令后立即返回相关状态
- · 该命令不要插在 2 个或更多字节的指令序列中。
- · 打印机传输当前状态,每一状态用 1 个字节表示。
- · 打印机传输状态值并不确认主计算机是否收到。
- · 打印机收到该命令立即执行。
- · 该命令只对串口打印机有效。打印机在任何状态下收到该指令都立即执行。
- n = 1: 打印机状态

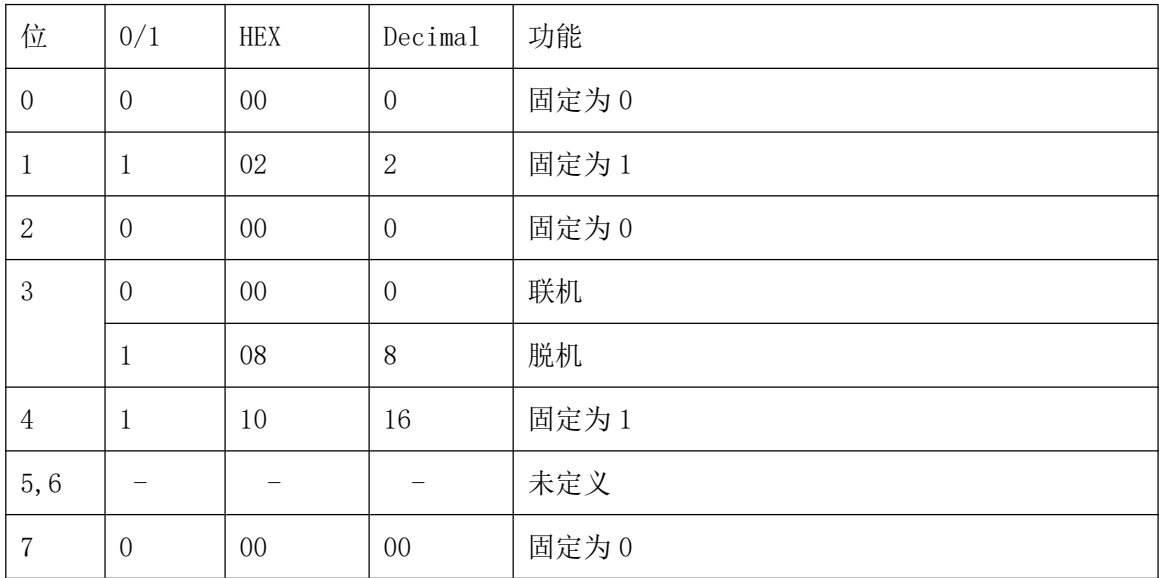

n = 2: 脱机状态

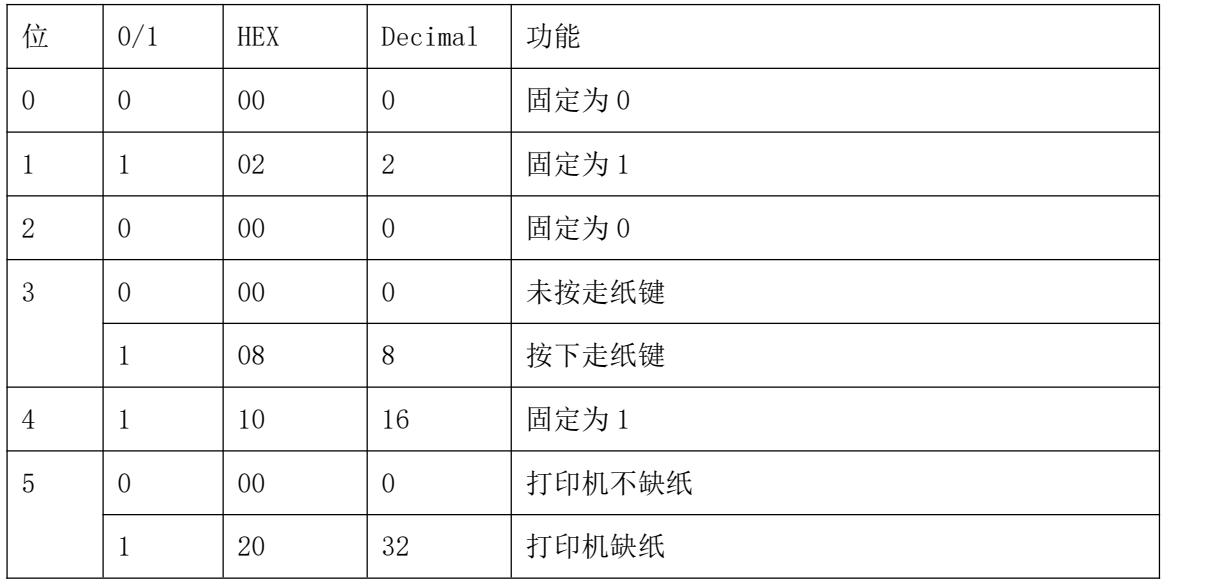

# SPRT<sup>®</sup>思普瑞

#### **®**思普瑞特 SP-RMD8微型热敏打印机使用说明书

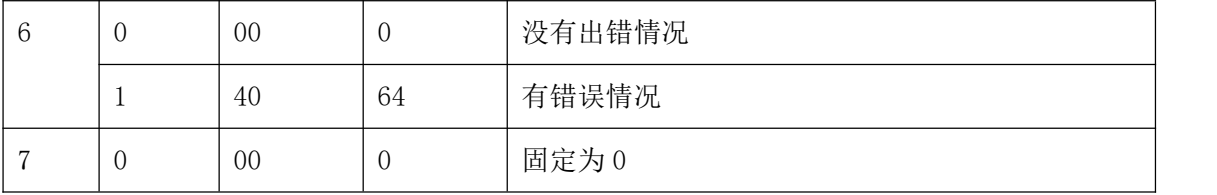

n = 3: 错误状态

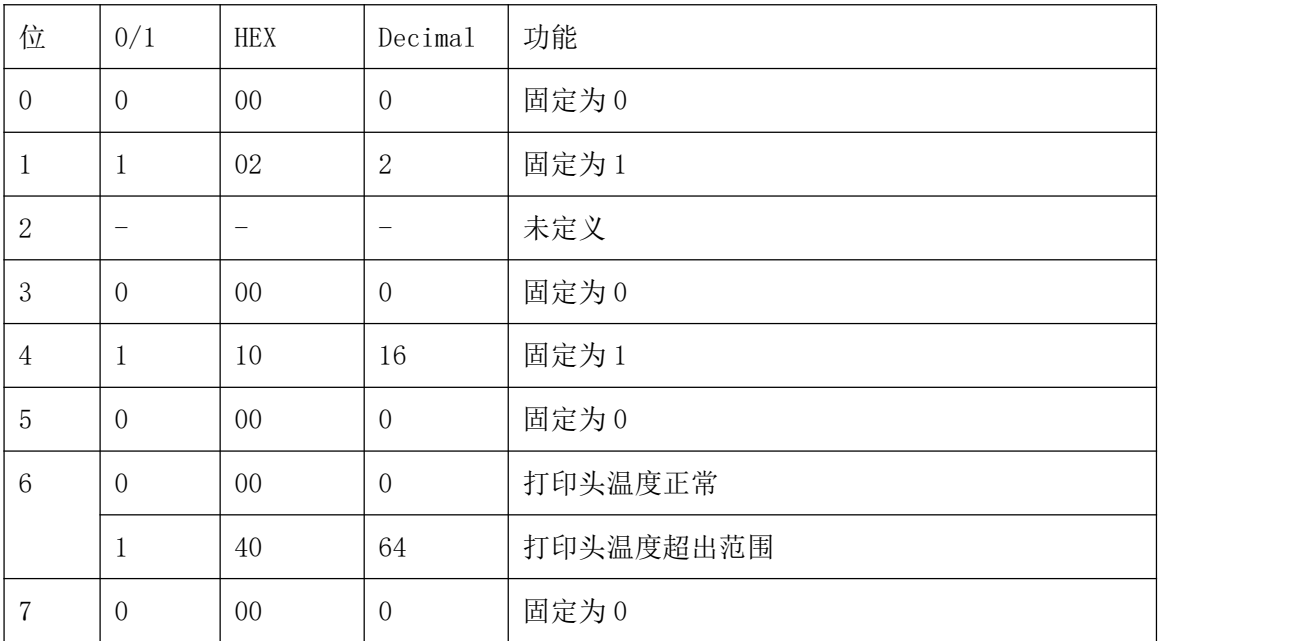

n = 4: 传送纸状态

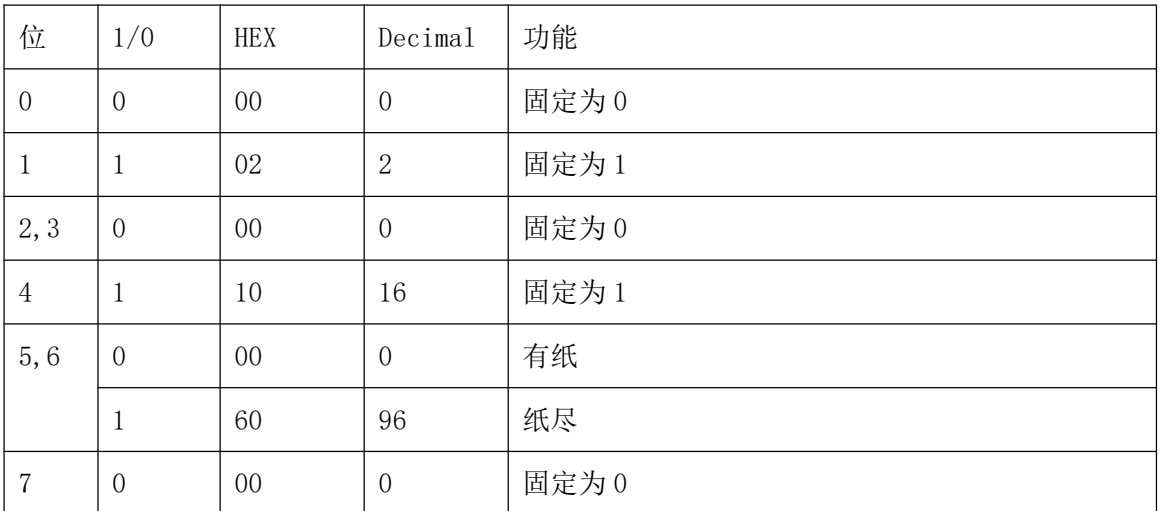

# <span id="page-35-0"></span>**4.2.10** 条形码打印命令

GS k m d1...dk NUL https://www.fileson.com/discontract/interval to the top of the top of the top of the top of

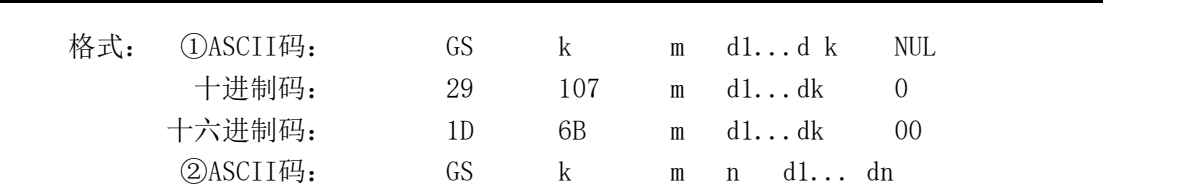

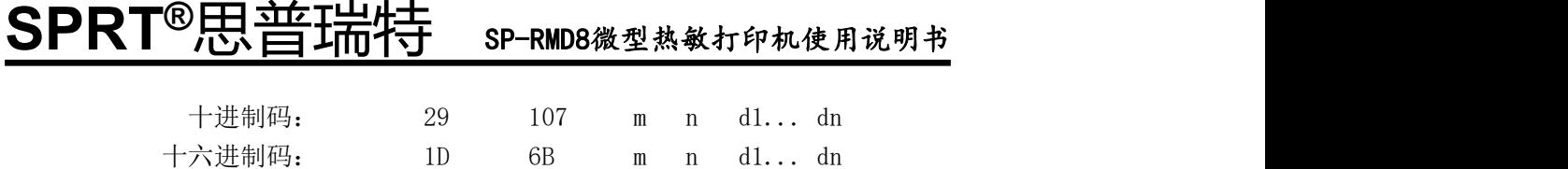

说明:  $(1)0 \le m \le 6$  (k和d的取值范围是由条码类型来决定) ②65 ≤ m ≤ 73 (k 和 d 的取值范围是由条码类型来决定)

备注:如果条码宽度超过了有效打印范围,结果为打印出来空白并且走纸。

m 用来选择条码类型,如下所示:

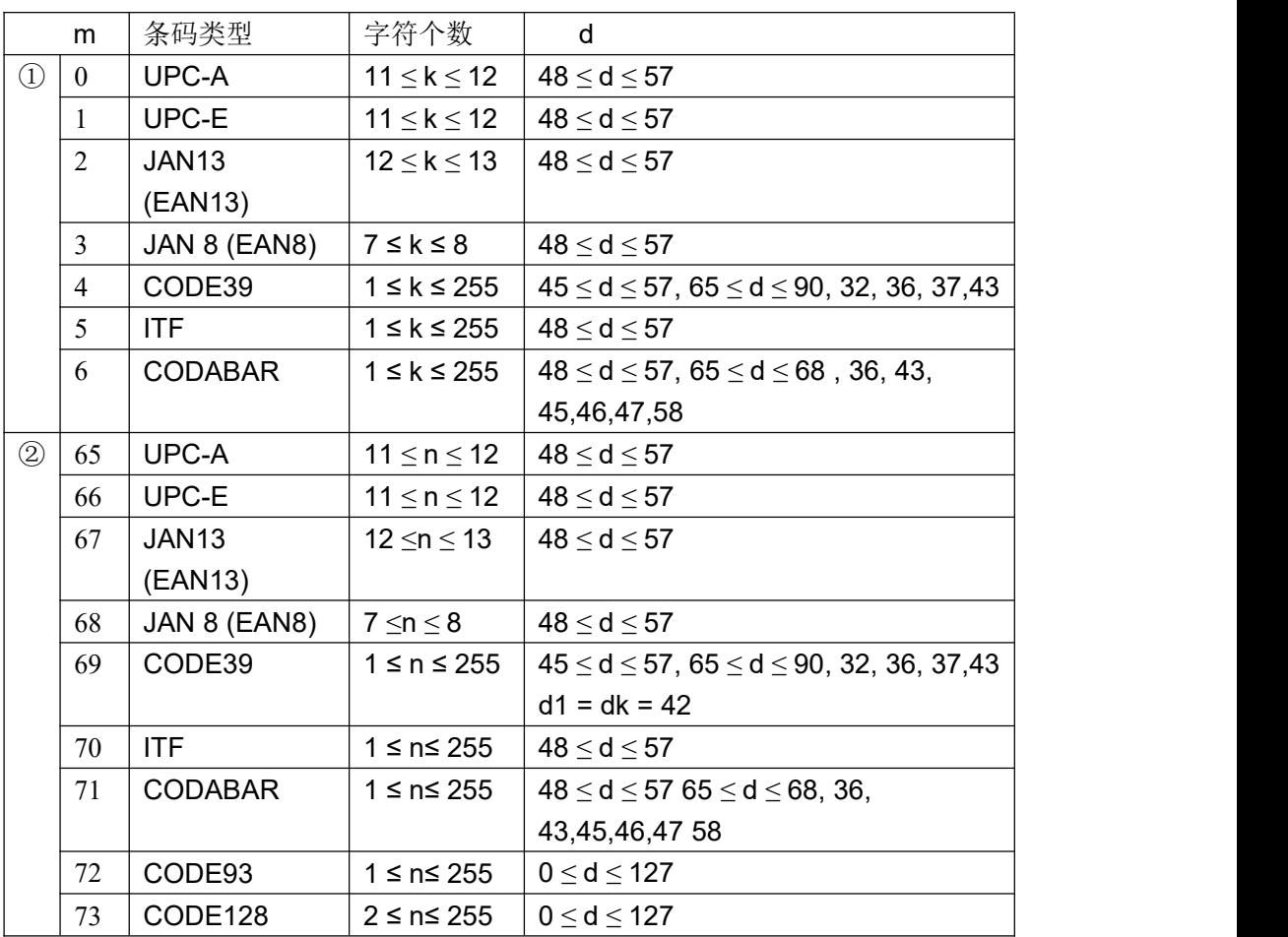

指令①说明:字符NUL加在最后用以表示该命令的结束。

当选择UPC-A 或者UPC-E码时,打印机接收到12字节条码数据后,剩余 的字符被当作普通字符处理。 当选择JAN13 (EAN13)类型时,打印机接收到13字节条码数据后,剩余 的字符被当作普通字符处理。 当选择JAN8 (EAN8),类型时,打印机接收到8字节条码数据后,剩余的 字符被当作普通字符处理。 ITF码数据个数必须是偶数。如果输入奇数个条码数据,则最后一个数 据被忽略。

指令②说明:n 用来指示条码数据的个数,打印机将其后边 n 字节数据作为条码数 据处理。

如果 n 超出了规定的范围,打印机不处理这条命令,将其后的数据作

# SPRT<sup>®</sup>思普瑞特 sp-RMD8微型热敏打印机使用说明书

为普通数据处理。

说明: 2008年 2018年 2019年 2019年 2019年 2019年 2019年 2019年 2019年 2019年 2019年 2019年 2019年 2019年 2019年 2019年 2019年 2019

- · 如果条码数据d超出了规定的范围,该命令无效。
- · 如果条码横向超出了打印区域,无效。
- · 这条命令不管由ESC 1 n命令设置的行高是多少,走纸距离都与设定的条码高度 相等。
- · 这条命令只有在打印缓冲区没有数据时才有效,如果打印缓冲区有数据,该命令 被忽略。
- · 打印条码后,将打印位置设置在行首。
- · 打印模式设置(如加粗、双重打印、下划线、字符大小、反色以及字符顺时针旋 转90°等)不影响这条命令,但是倒置模式对条码打印有影响。

当选择 CODE93 ( m = 72) 时:

打印机打印HRI字符时用(■+一个字母字符)作为一个控制字符(<00>H 到 <1F>H 和 <7F>H)。控制字符与字符的转换表如下:

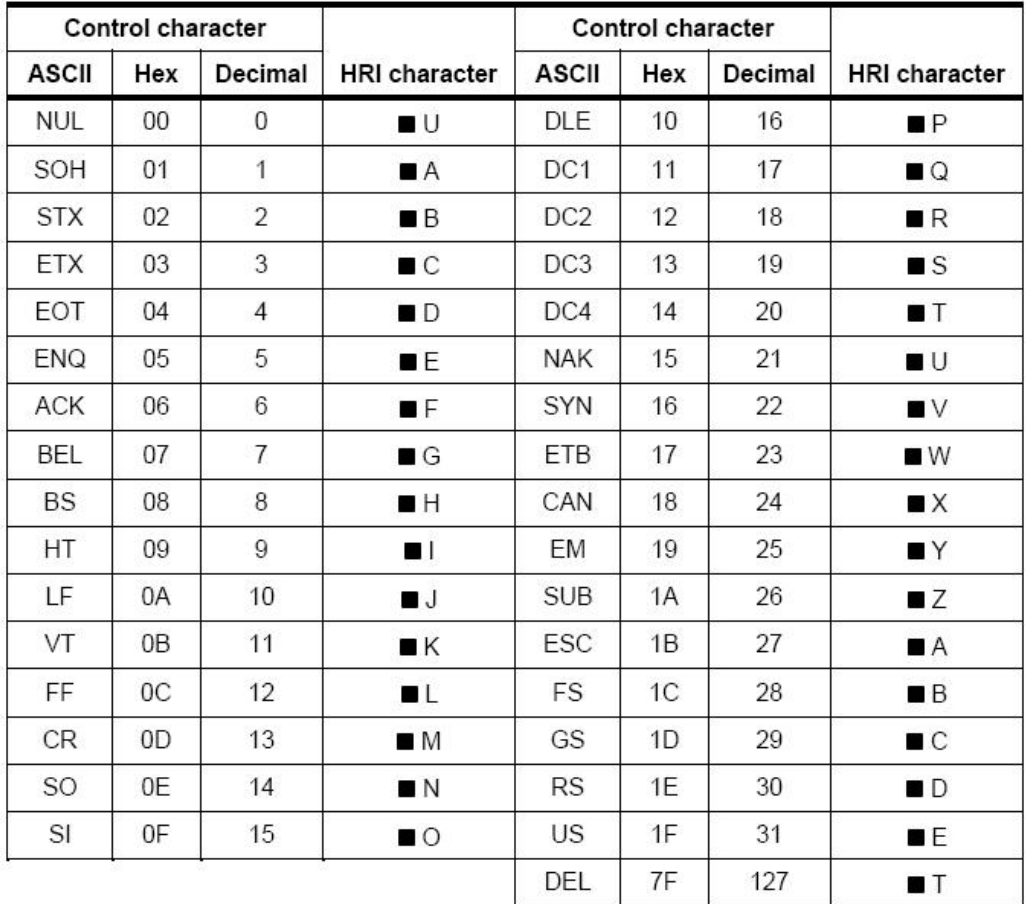

当选择 CODE128 ( m = 73) 时:

· 参考附录五,CODE 128的相关信息和字符集。

· 在使用CODE 128 时,按照下列说明进行编码:

1、在条码数据前必须先选择字符集(CODE A、CODE B 和 CODE C中的一个)。

2、选择字符集是通过发送字符"{" 和另外一个字符结合来完成的;ASCII字符"{" 通过 连续发送字符"{"两次来完成。

# SPRT<sup>®</sup>思普瑞

#### **®**思普瑞特 SP-RMD8微型热敏打印机使用说明书

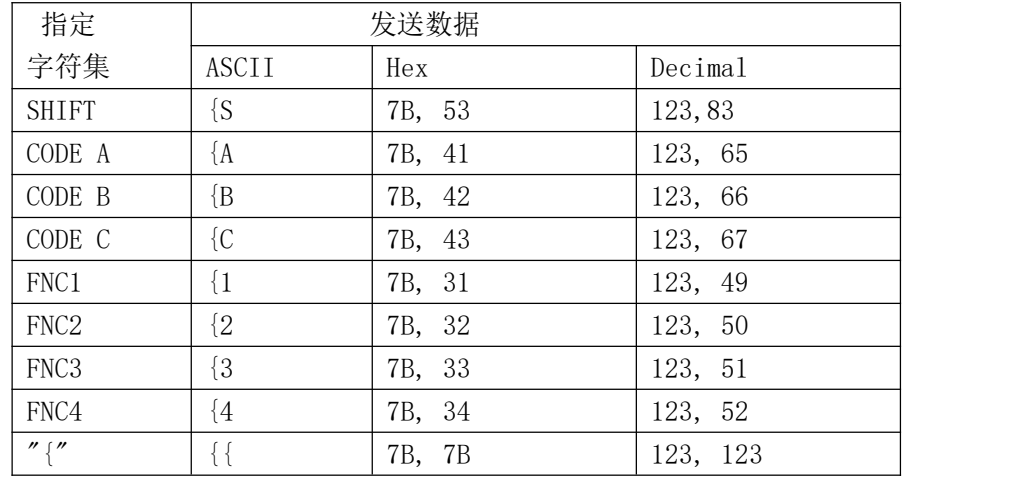

[举例] :例如打印"No. 123456"

在这个实例中,打印机首先用CODE B 打印"No.",接着用CODE C 打印余下 的数字:

GS k 73 10 123 66 78 111 46 123 67 12 34 56

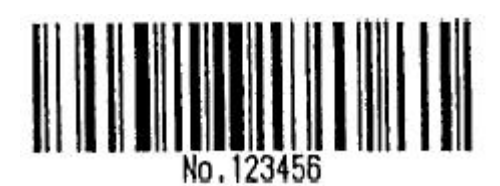

- · 如果在条码数据的最前端不是字符集选择,则打印机将停止这条命令的处 理,并将余下的数据作为普通数据处理。
- · 如果"{"和紧接着它的那个字符不是上面所指定的组合,则打印机停止这 条命令的处理,并将余下的数据作为普通数据处理。
- · 如果打印机接收的字符不是条码字符集数据,则打印机停止这条命令的处 理,并将余下的数据作为普通数据处理。
- · 打印机打印HRI字符时,不打印shift字符和字符集选择数据。
- · 功能字符的HRI字符不打印。
- · 控制字符(<00>H to<1F>H and <7F>H)的HRI字符也不打印;

一定要保证条码的左右间隙。间隙因条码类型不同而不同。

可参照 GS H, GS h, GS w, 附录 5

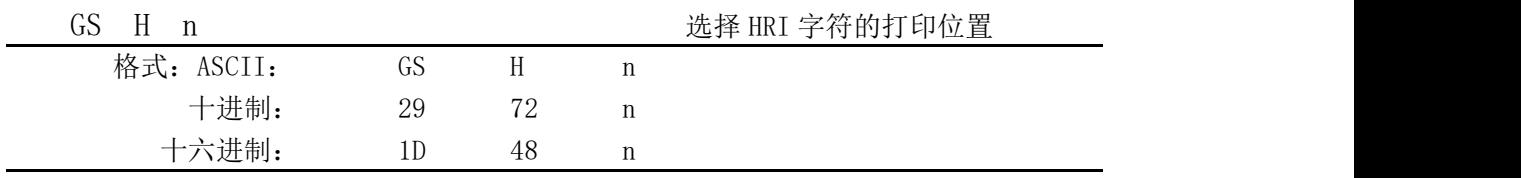

说明:  $0 < n < 3$ ,  $48 < n < 51$ 打印条码时, 为HRI字符选择打印位置。

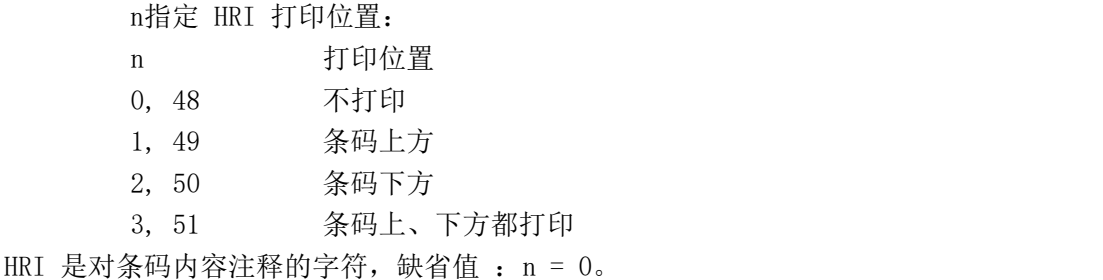

#### **SPRT**<sup>®</sup>思普瑞特 **®**思普瑞特 SP-RMD8微型热敏打印机使用说明书

可参照 GS k 备注:n 为其它值无效。

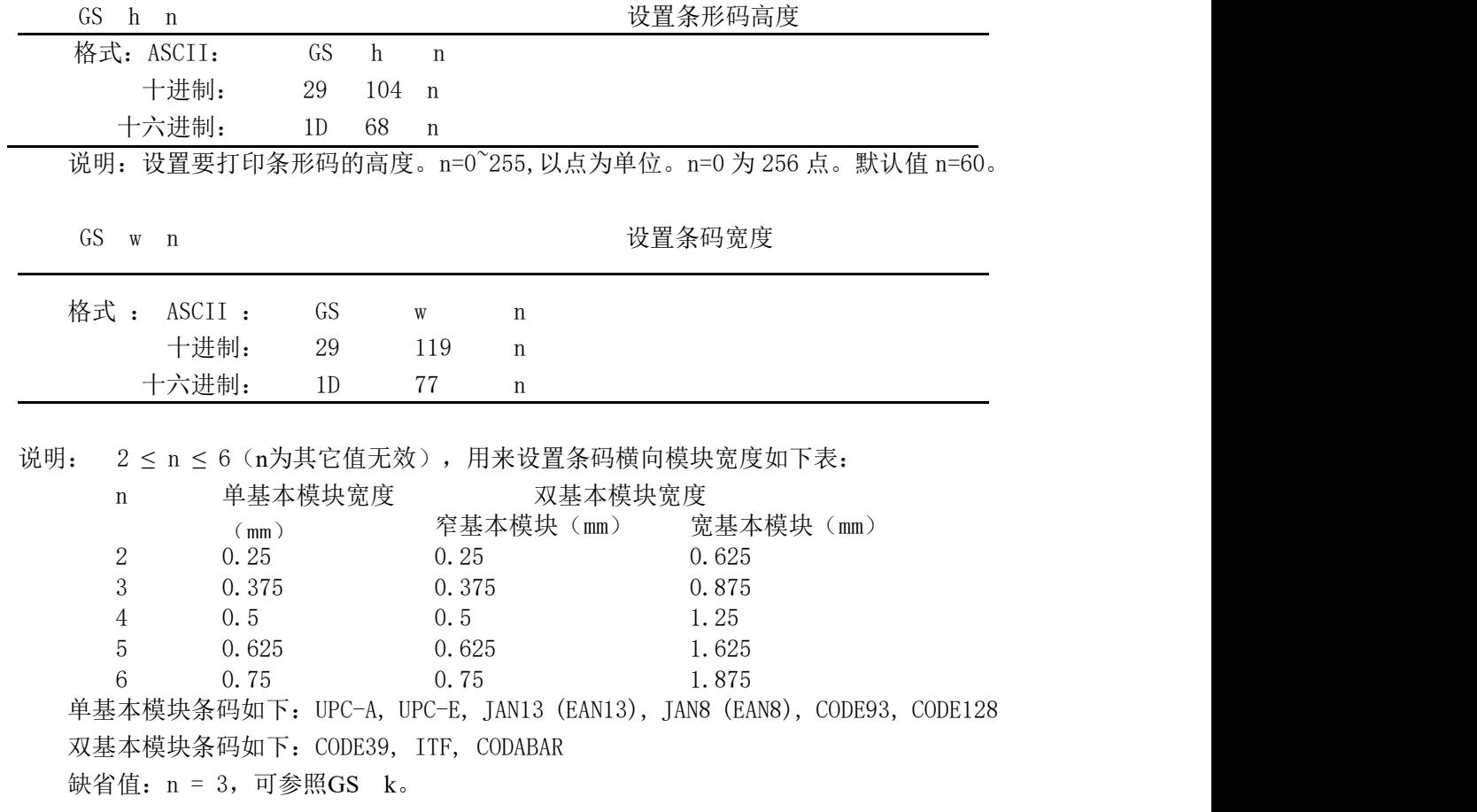

# <span id="page-40-0"></span>第五章 使用与维护

# <span id="page-40-1"></span>**5.1** 机头维护

为了确保打印机的正常工作,特别要注意不要随意拆卸打印机头。对于不使用打印机外 壳的用户,更要注意保护机头。

- (1)如果长期不使用打印机,请不要将打印机接通电源。
- (2)如发生打印机工作不正常时,请关掉打印机电源。
- (3)使用电源必须符合要求,否则对打印机机头不利。
- (4)更换纸卷时,请注意机头上是否有纸屑,如有请轻轻吹去。
- (5)保持打印机线路干净无尘土。
- (6)热敏打印机不清晰时,可用洁净绵球沾酒精擦拭。

# <span id="page-40-2"></span>**5.2** 其它

以下方面也请注意

- (1)不要插拔芯片,如有异常,请送厂家维修。
- (2)用户自行压制连接电线时,一定要注意你手头的打印机接口是并行口还是串行口, 不要和主机发生连接错误。

# <span id="page-40-3"></span>第六章 打印机在 WINDOWS 下的使用

SP-RMD8微型热敏打印机驱动程序版本为SP-DRV211,驱动程序及安装使用说明可以从我 司网站下载,在此不作详细介绍。

备注:安装驱动程序过程中,打印机型号选择为"58热敏系列",其他详见安装使用说 明。

# <span id="page-41-0"></span>附录 **1** 西文方式下字符有效代码表

西文方式下字符有效代码表的编号是从00H-0FFH排列的,其中00H-1FH用于控制码, 20H-0FFH用于字符码。字符码共有两个字符集组成,每个字符集中的字符码都是20H-0FFH 排列。

字符集:1

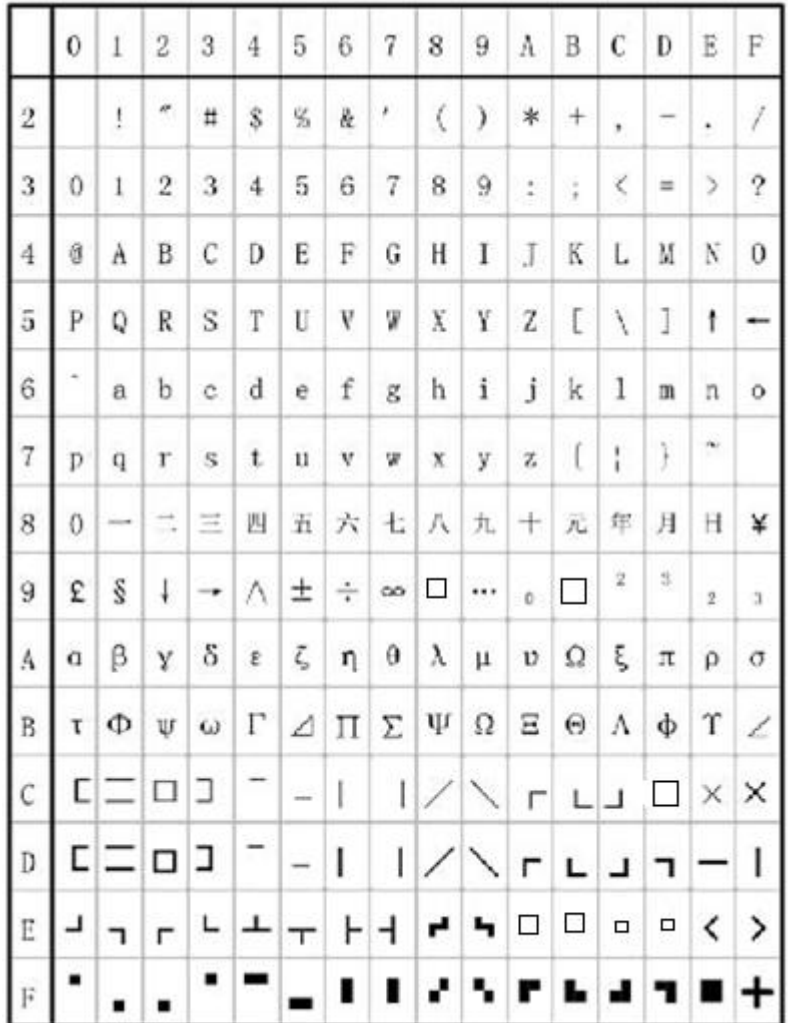

字符集2:

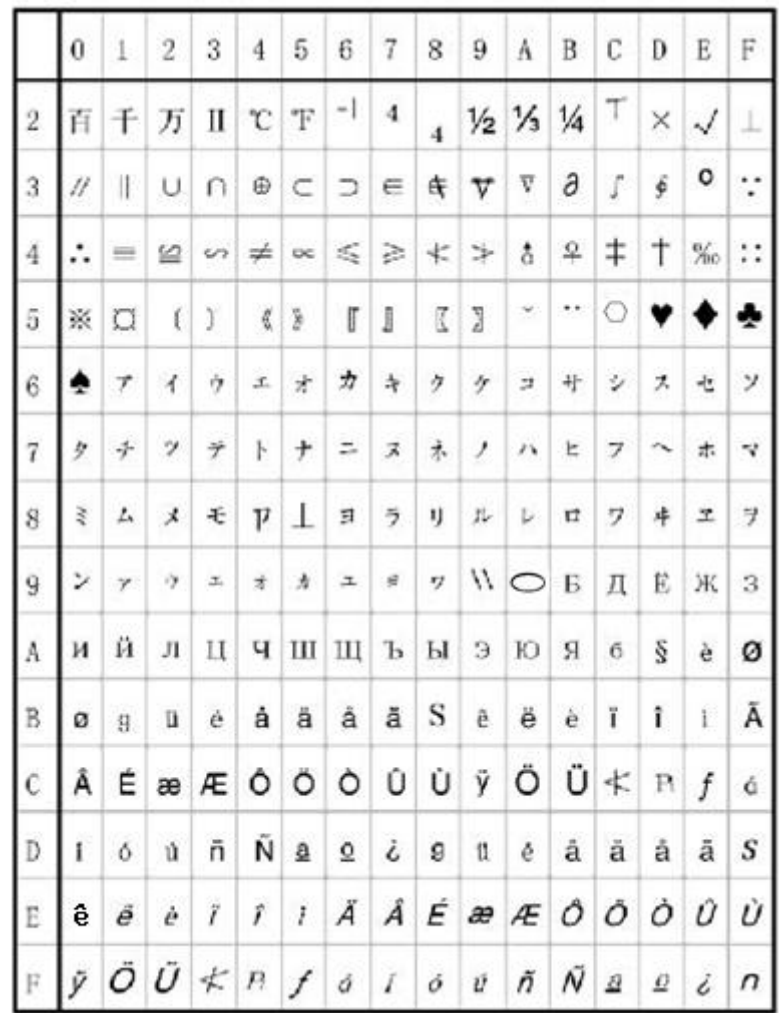

**SPRT**<sup>®</sup>思普瑞特 **®**思普瑞特 SP-RMD8微型热敏打印机使用说明书

# <span id="page-43-0"></span>附录 **2** 中文方式下字符有效代码表

中文方式下字符有效代码表的编号是从 00H-0FFH 排列的,其中 00H-1FH 用于控制码, 20H-0FFH 用于字符码。

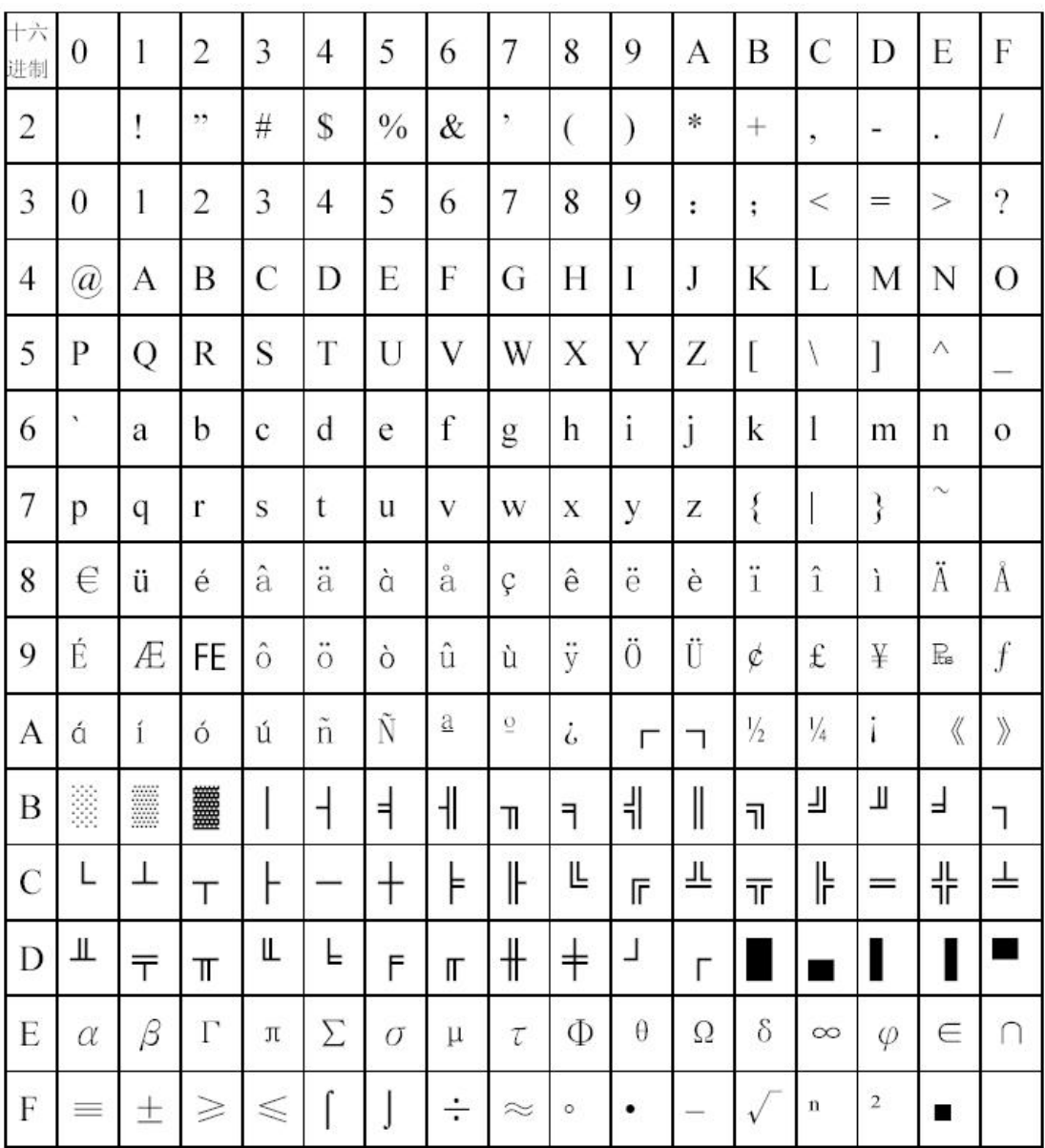

SPRT<sup>®</sup>思普瑞特 sp-RMD8微型热敏打印机使用说明书

# <span id="page-44-0"></span>附录 **3** 打印命令表

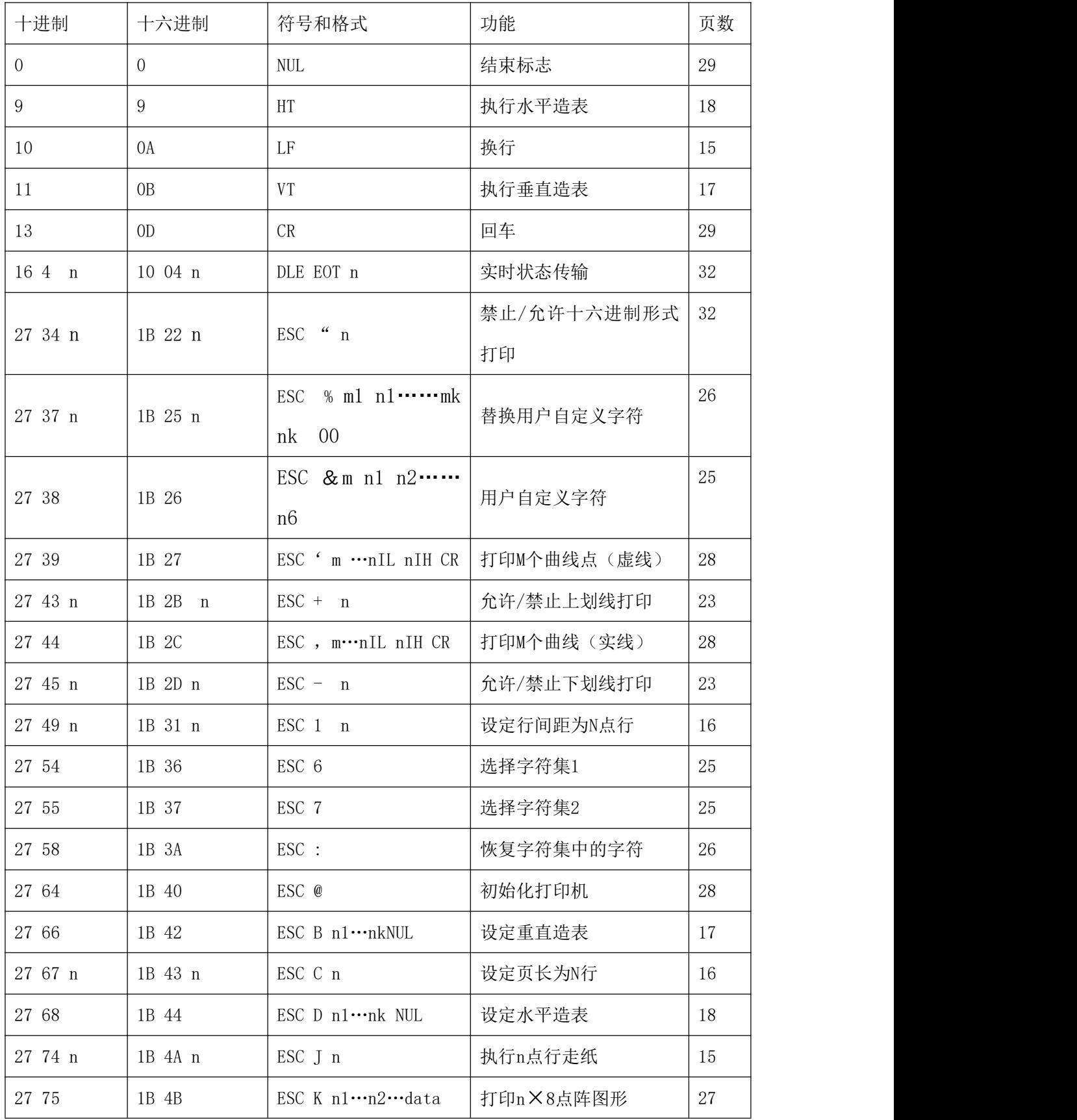

# **SPRT**<sup>®</sup>思普瑞特

#### **®**思普瑞特 SP-RMD8微型热敏打印机使用说明书

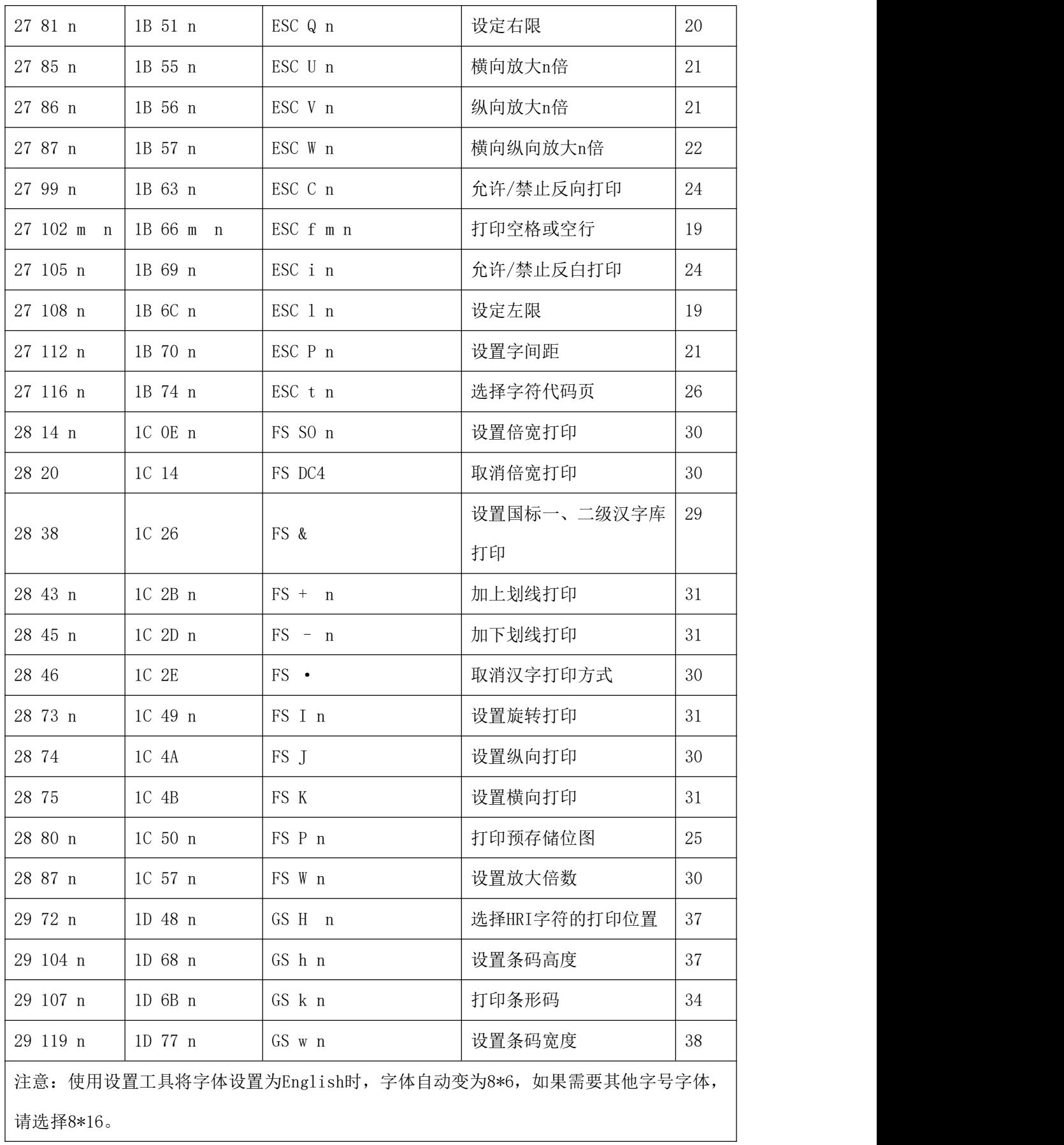

# <span id="page-46-0"></span>附录 **4** 单片机接口实例

# 上位机硬件原理图推荐图:

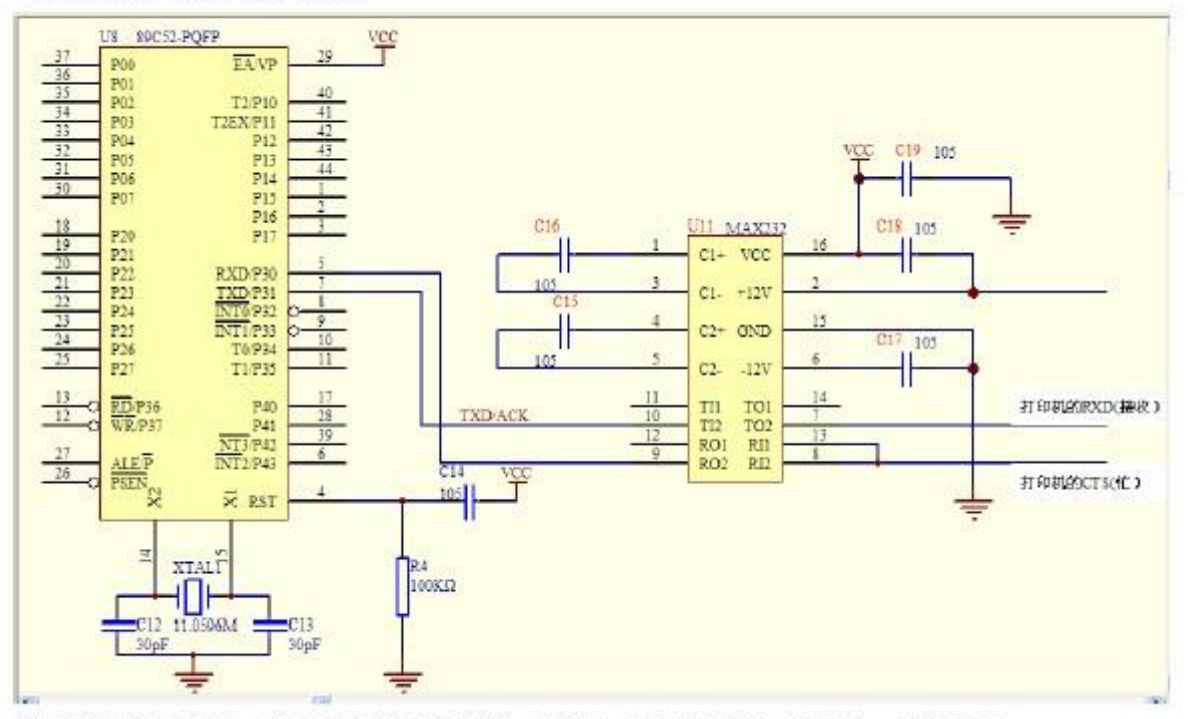

推荐串口接三条线, 分别是打印机的接收(RXD),打印机的忙(CTS),电源 GND.

打印机的串行接口定义见 3.1.1 说明

#### **®**思普瑞特 SP-RMD8微型热敏打印机使用说明书

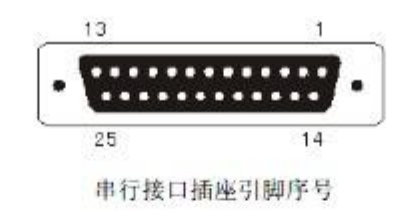

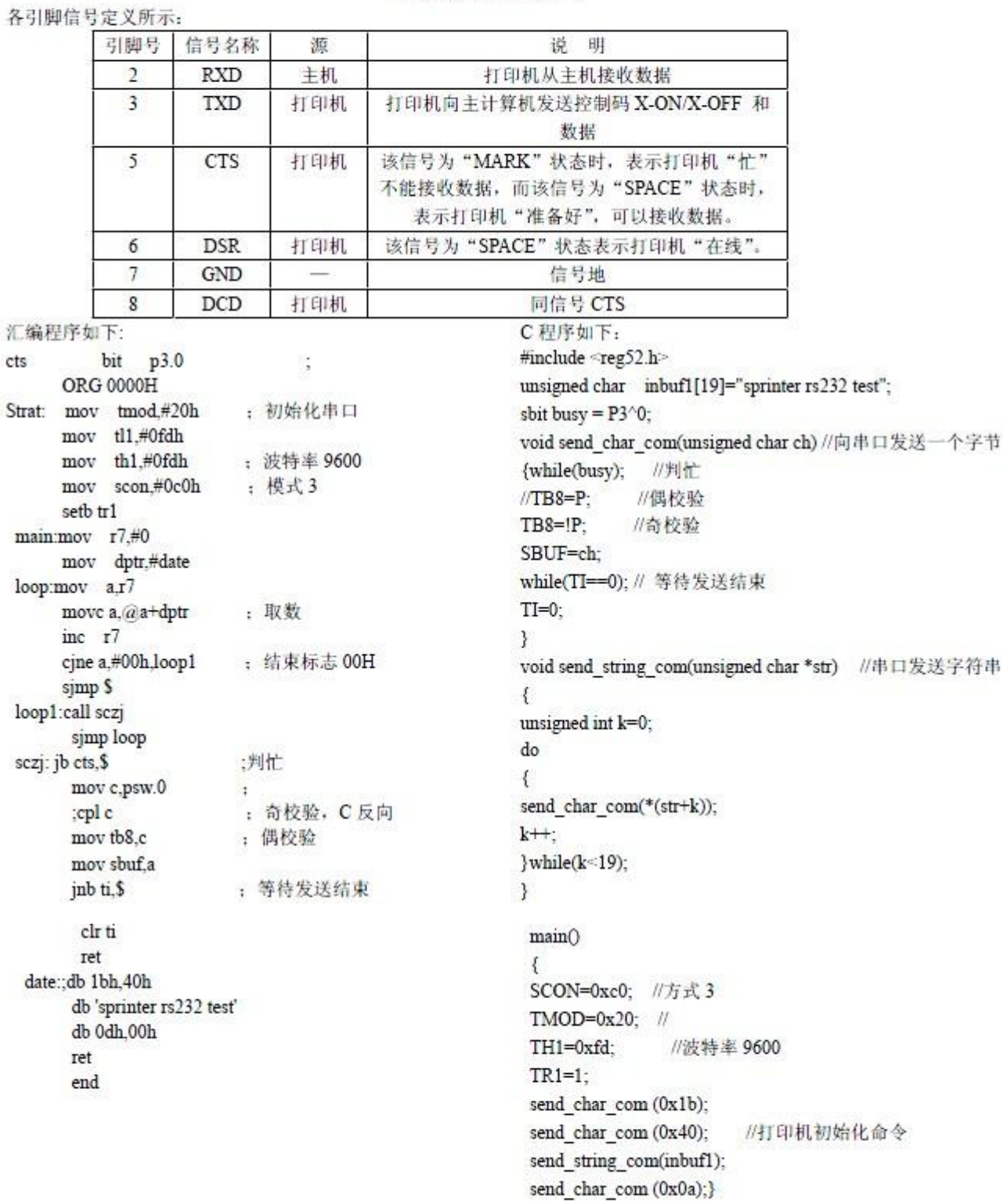

当打印数据量不大时, CTS(忙)可不接。

上位机并口 I/O 口模式推荐原理图:

**SPRT**<sup>®</sup>思普瑞特

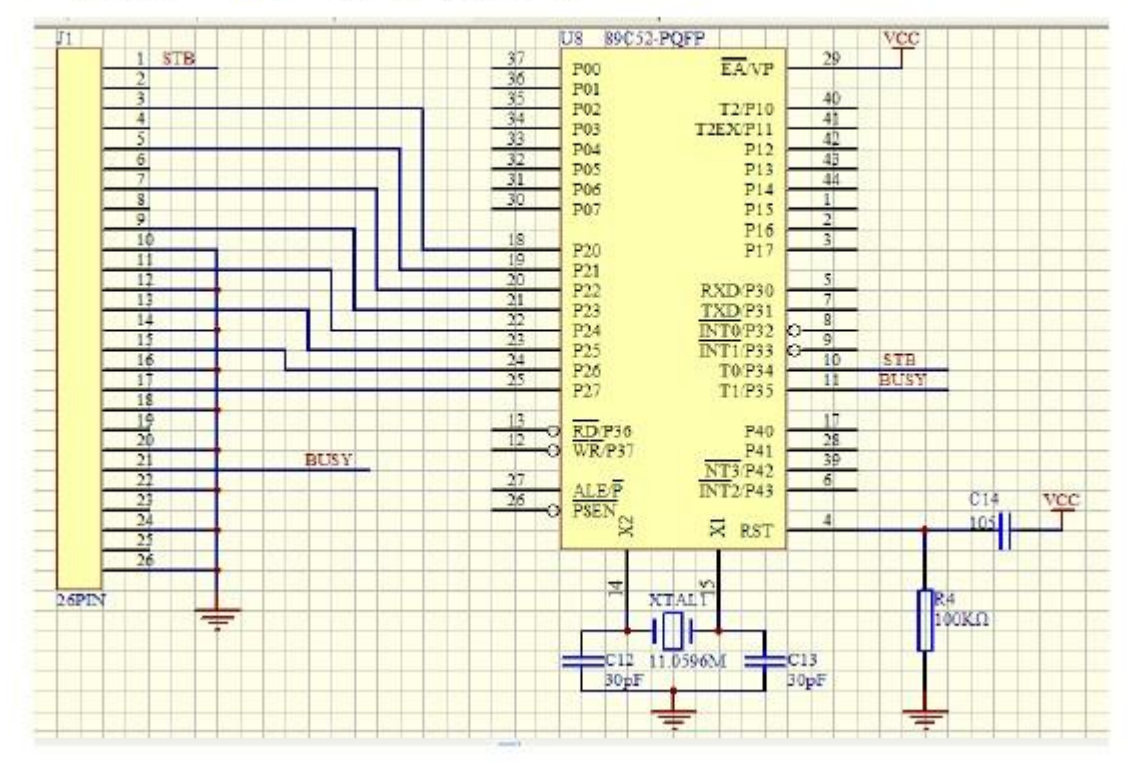

打印机的并行接口定义见 3.1.2 所示。

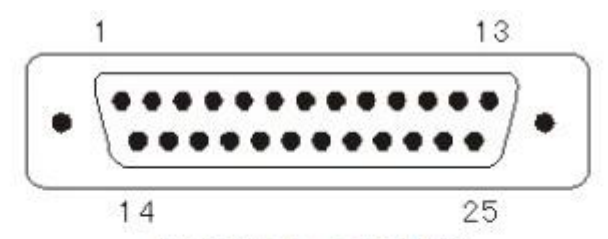

DB-25 并行接口插座引脚序号 DB-25 并行接口各引脚信号的定义如表 2-2 所示:

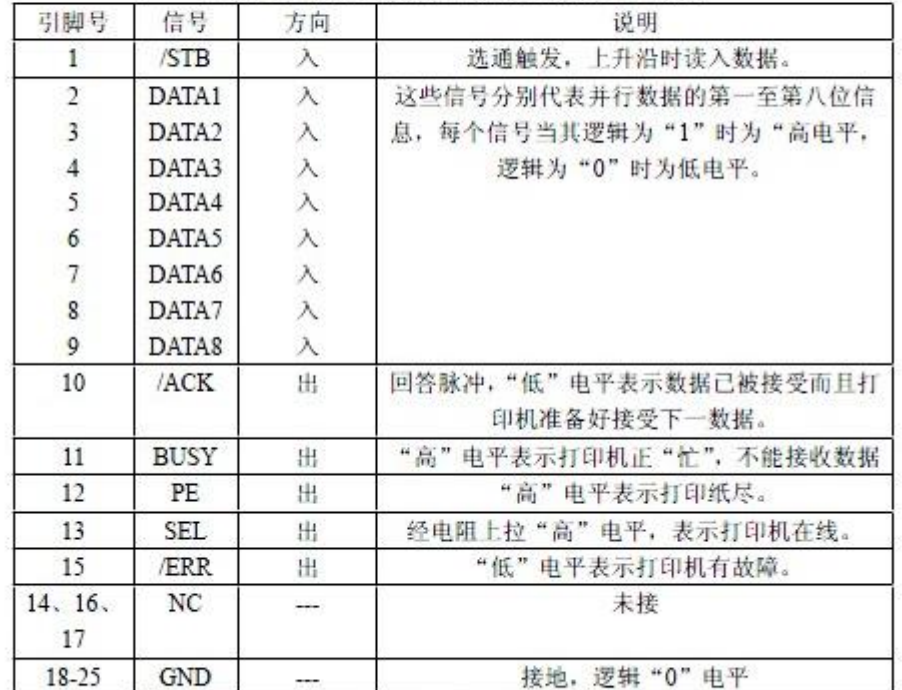

DB-25 并行接口引脚定义

备注: ① "入"表示输入到打印机, "出"表示从打印机输出。② 信号的逻辑电平均为 TTL 电平。 36 并行接口插座引脚

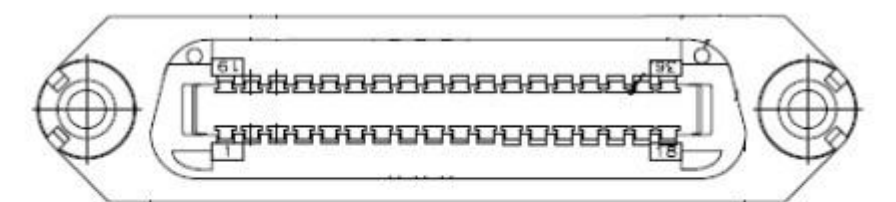

DB-36 并行接口引脚序号

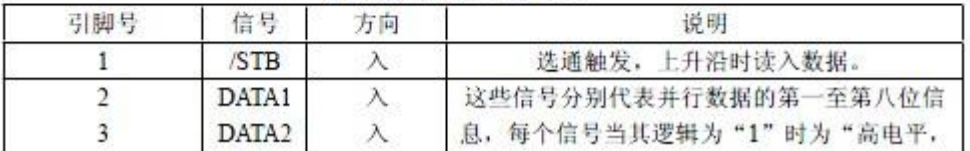

#### **®**思普瑞特 SP-RMD8微型热敏打印机使用说明书

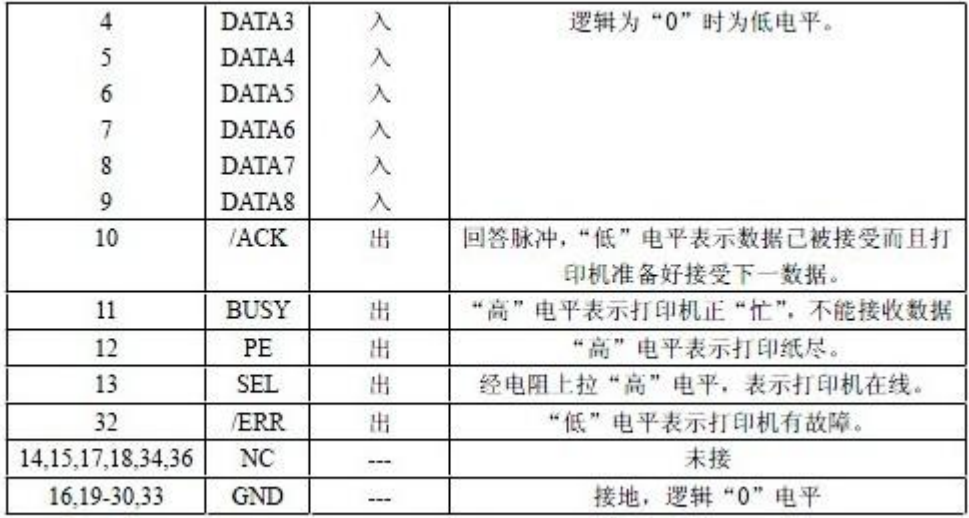

DB-36 并行接口引脚定义

汇编程序如下:

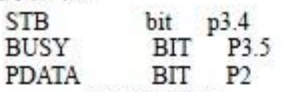

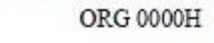

 $strat$ 

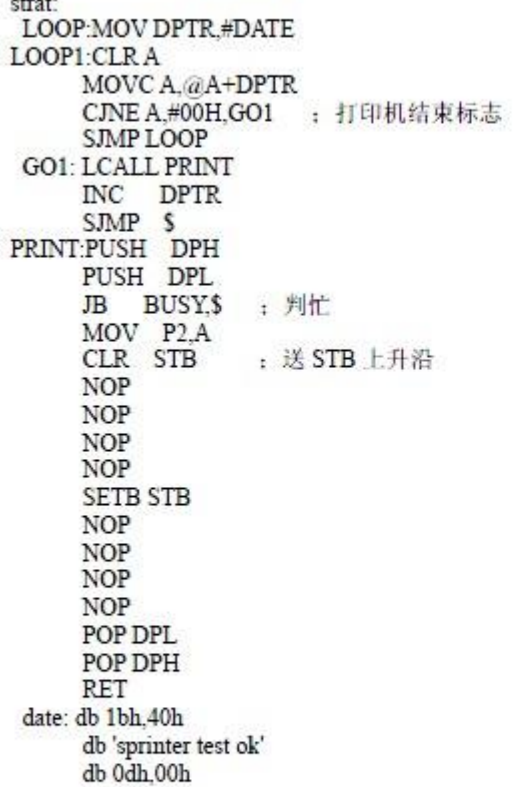

ret

C语言程序如下: #include <reg52.h> #include <intrins.h> unsigned char inbuf1[16]="sprinter test ok"; sbit busy =  $P3^5$ ; sbit STB=P3^4: #define P DATA P2 void send\_char\_P(unsigned char ch)//向并口发送一个字符 ₹ while(busy); //判忙  $P2 = ch;$  $STB=0$ : //STB 上升沿 \_nop\_ $()$ ; //调整 STB 脉冲  $nop_()$ ;  $nop_()$ ;  $\overline{\text{5TB}} = 1;$ nop ();  $\text{top}()$ ;  $nop_()$ ;  $nop_()$ ; J void send string P(unsigned char \*str) //串口发送字符串 € unsigned int k=0; do  $\{$ send\_char P(\*(str+k));  $k++$  $\}$ while $(k<16)$ ; ¥ main()  $\{$ send\_char\_P  $(0x1b)$ ;<br>send\_char\_P  $(0x40)$ ; send\_string\_P(inbuf1); send\_char\_P (0x0a);

SPRT<sup>®</sup>思普瑞特

上位机并口总线模式推荐原理图:

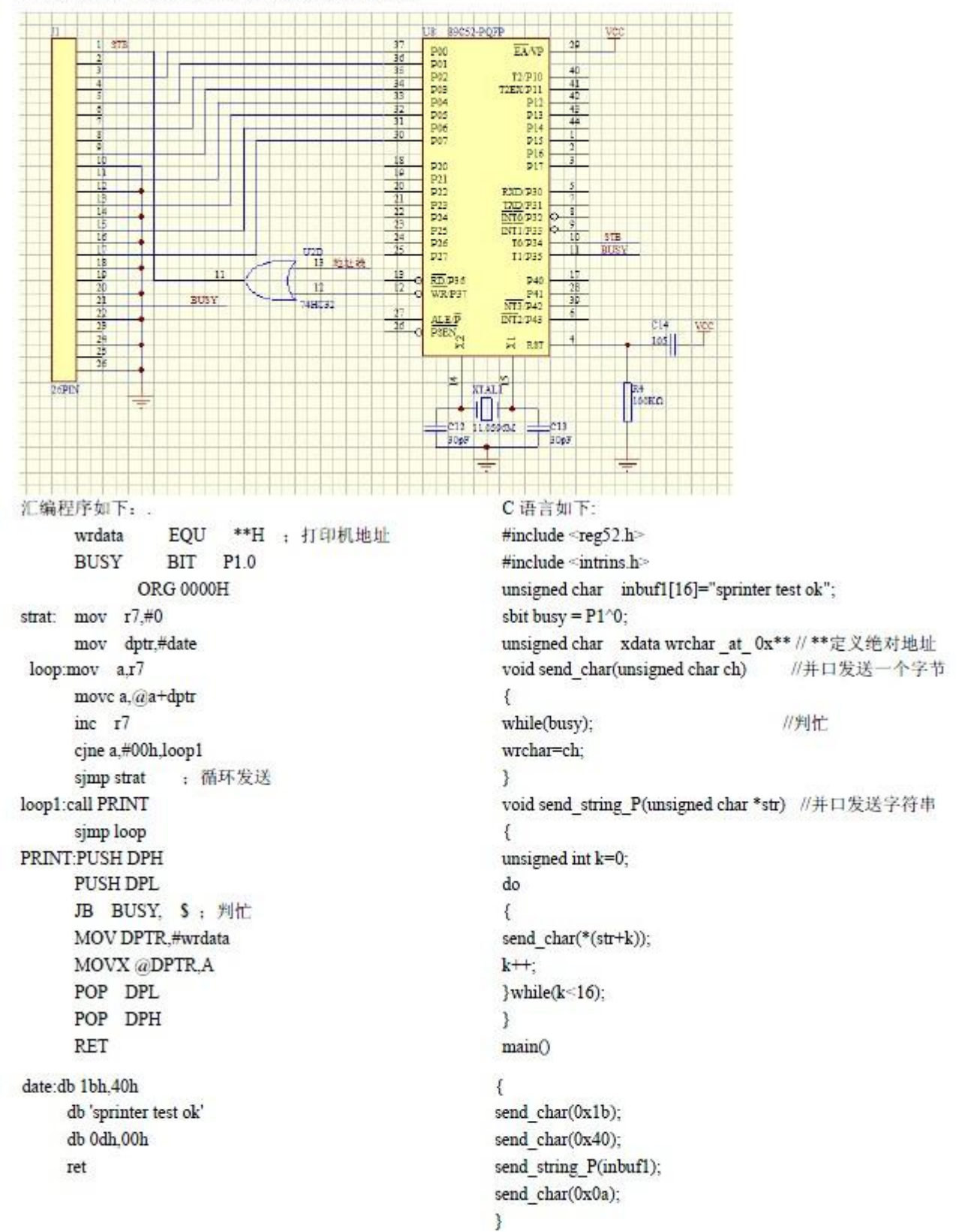